# **Cloud Backup and Recovery**

# **Perguntas frequentes**

**Edição** 01 **Data** 2023-08-04

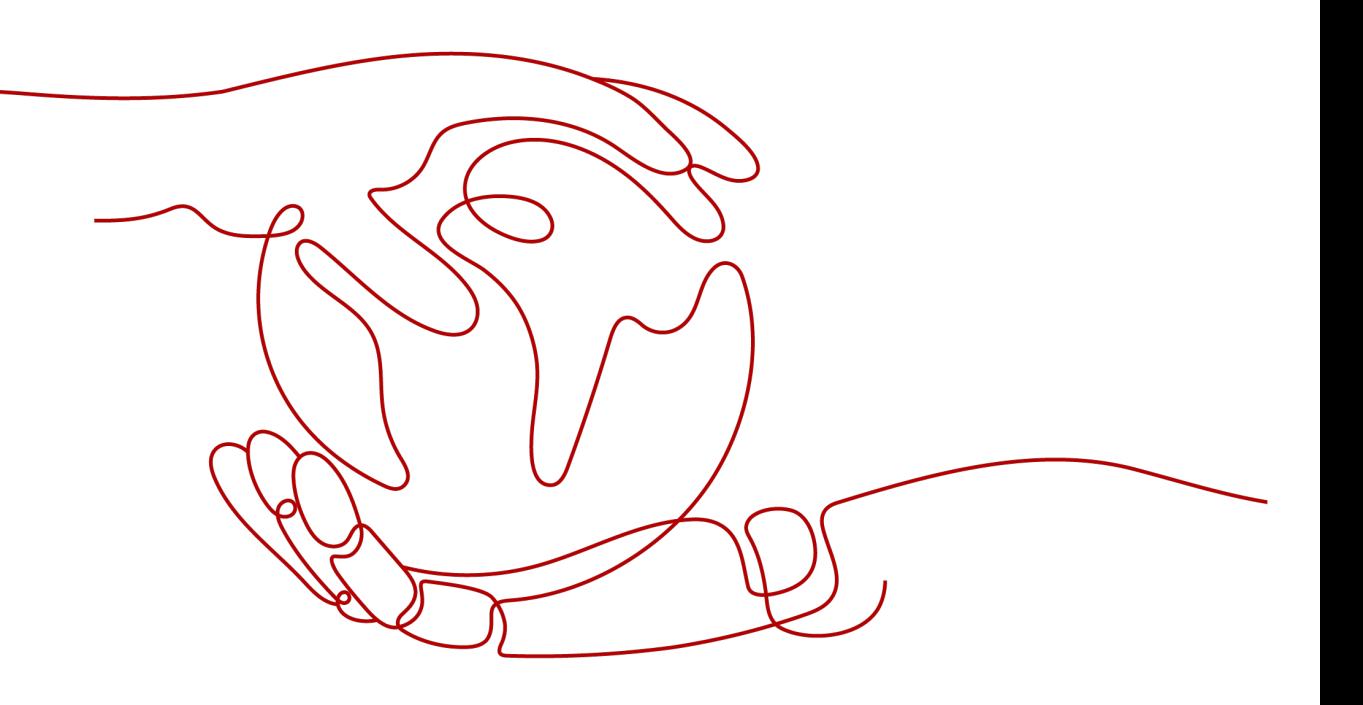

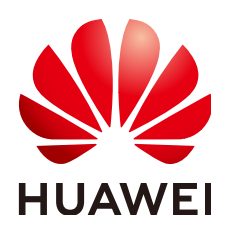

**HUAWEI CLOUD COMPUTING TECHNOLOGIES CO., LTD.**

#### **Copyright © Huawei Cloud Computing Technologies Co., Ltd. 2023. Todos os direitos reservados.**

Nenhuma parte deste documento pode ser reproduzida ou transmitida em qualquer forma ou por qualquer meio sem consentimento prévio por escrito da Huawei Cloud Computing Technologies Co., Ltd.

### **Marcas registadas e permissões**

#### **AZ**  e outras marcas registadas da Huawei são marcas registadas da Huawei Technologies Co., Ltd. Todos as outras marcas registadas e os nomes registados mencionados neste documento são propriedade dos seus respectivos detentores.

## **Aviso**

Os produtos, os serviços e as funcionalidades adquiridos são estipulados pelo contrato estabelecido entre a Huawei Cloud e o cliente. Os produtos, os serviços e as funcionalidades descritos neste documento, no todo ou em parte, podem não estar dentro do âmbito de aquisição ou do âmbito de uso. Salvo especificação em contrário no contrato, todas as declarações, informações e recomendações neste documento são fornecidas "TAL COMO ESTÃO" sem garantias ou representações de qualquer tipo, sejam expressas ou implícitas.

As informações contidas neste documento estão sujeitas a alterações sem aviso prévio. Foram feitos todos os esforços na preparação deste documento para assegurar a exatidão do conteúdo, mas todas as declarações, informações e recomendações contidas neste documento não constituem uma garantia de qualquer tipo, expressa ou implícita.

# **Índice**

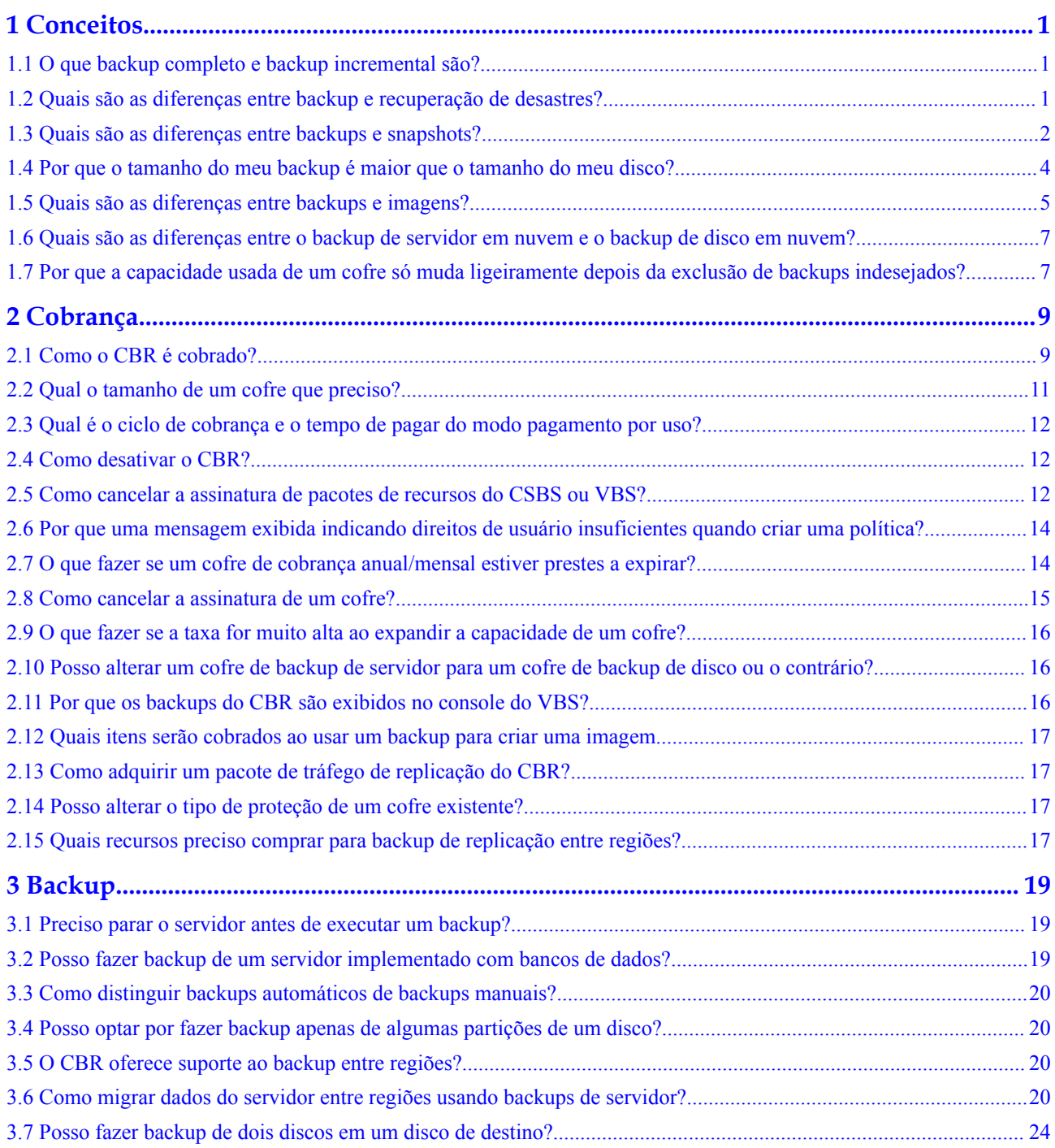

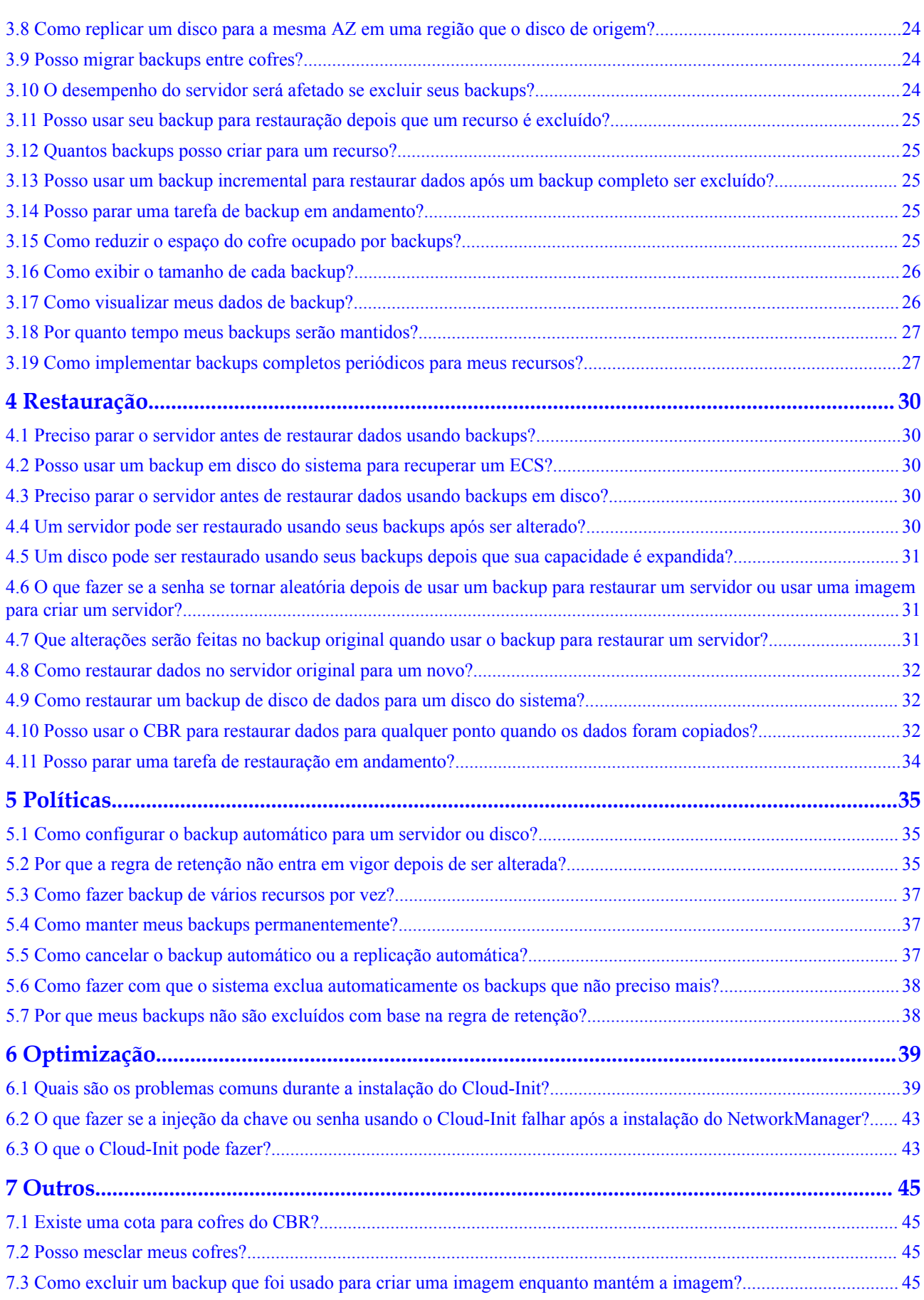

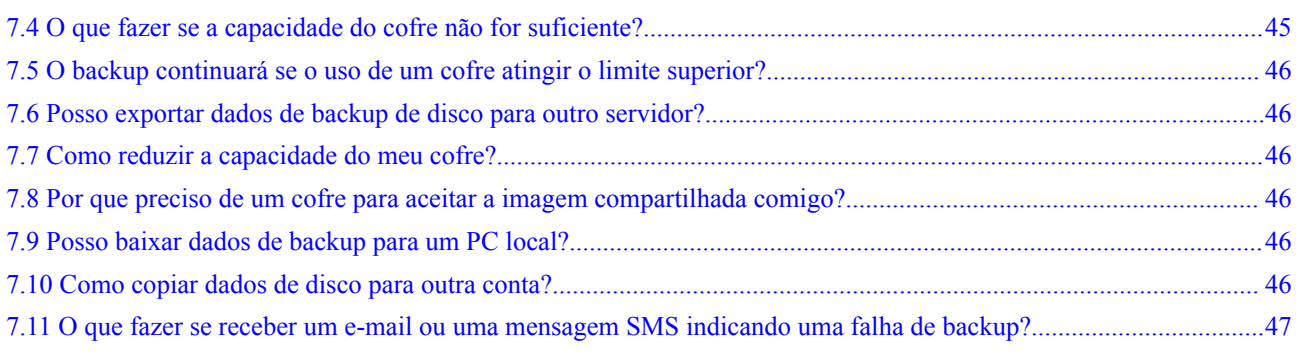

# **1 Conceitos**

# <span id="page-5-0"></span>**1.1 O que backup completo e backup incremental são?**

Por padrão, o CBR executa um backup completo para um recurso no backup inicial e backups incrementais em todos os backups subsequentes. Se o backup de um recurso tiver sido feito muitas vezes e, em seguida, todos os backups gerados forem excluídos e o backup do recurso for feito novamente, o sistema também executará um backup completo do recurso.

- l O backup completo inicial cobre apenas a capacidade usada de um disco. Se um disco de 100 GB contiver 40 GB de dados, o backup inicial consumirá 40 GB de espaço de backup.
- l O backup incremental subsequente faz backup dos dados alterados desde o último backup. Se os dados de 5 GB foram alterados desde o último backup, somente os dados alterados de 5 GB serão copiados.

O CBR permite que você use qualquer backup, não importa se é um completo ou incremental, para restaurar os dados completos de um recurso. Em virtude disso, a exclusão manual ou automática de um backup não afetará a função de restauração.

Suponha que o servidor **X** tenha backups **A**, **B** e **C** (em sequência de tempo) e cada backup envolva alterações de dados. Se o backup **B** for excluído, você ainda poderá usar o backup **A** ou **C** para restaurar dados.

## $\Box$  NOTA

Em casos extremos, o tamanho de um backup é o mesmo que o tamanho do disco. A capacidade usada em um backup completo e a capacidade alterada em um backup incremental são calculadas com base na alteração do bloco de dados em um disco, não calculando a alteração do arquivo no sistema operacional. O tamanho de um backup completo não pode ser avaliado com base na capacidade do arquivo no sistema operacional, e o tamanho de um backup incremental não pode ser avaliado com base na alteração do tamanho do arquivo.

# **1.2 Quais são as diferenças entre backup e recuperação de desastres?**

A tabela a seguir lista as principais diferenças entre backup e recuperação de desastres (DR).

| <b>Item</b> | <b>Backup</b>                                                                                                    | <b>DR</b>                                                                                                    |  |
|-------------|----------------------------------------------------------------------------------------------------|----------------------------------------------------------------------------------------------------|--|
| Objetivo    | Para evitar a perda de dados.<br>Ele adota as técnicas de<br>snapshot ou backup para gerar<br>backups de dados que podem<br>ser usados para restaurar dados<br>quando ocorre perda ou<br>corrupção de dados. | Para garantir a continuidade do serviço.<br>Leva as técnicas de replicação (como<br>replicação na camada de aplicações,<br>replicação baseada em host na camada de<br>I/O e replicação na camada de<br>armazenamento) para construir hosts de<br>serviço em espera e dados em um centro<br>remoto, para que o centro remoto possa<br>assumir os serviços sempre que o centro<br>principal estiver com defeito. |  |
| Cenário     | Ele oferece proteção contra<br>ataques de vírus, exclusões<br>acidentais, falhas de software e<br>hardware.                                                                                                  | Ele permite failover em falhas de<br>software e hardware, bem como desastres<br>naturais, como tsunamis, incêndios e<br>terremotos, para recuperar rapidamente os<br>serviços. Quando a AZ de origem se<br>recupera, você pode facilmente falhar de<br>volta para a AZ de origem.                                                                                                    |  |
| Custo       | O custo é de 1 a 2% do custo<br>do sistema de produção.                                                                                                    | O custo é de 20 a 100% do sistema de<br>produção, variando de acordo com os<br>requisitos de RPO/RTO. Para DR ativa-<br>ativa, o sistema de serviço implantado no<br>centro de espera deve ser o mesmo que o<br>do sistema ativo. Nesse caso, o custo em<br>infraestrutura dobra.                                                                                                    |  |

<span id="page-6-0"></span>**Tabela 1-1** Diferenças entre backup e DR

## $\Box$  NOTA

O Objetivo de ponto de recuperação (RPO) especifica o tempo máximo aceitável em que os dados podem ser perdidos.

O Objetivo de tempo de recuperação (RTO) especifica o tempo máximo aceitável para a restauração de todo o sistema após um desastre.

# **1.3 Quais são as diferenças entre backups e snapshots?**

Ambos os backups e snapshots fornecem redundância de dados para discos para melhorar a confiabilidade dos dados. **[Tabela 1-2](#page-7-0)** lista as diferenças entre eles.

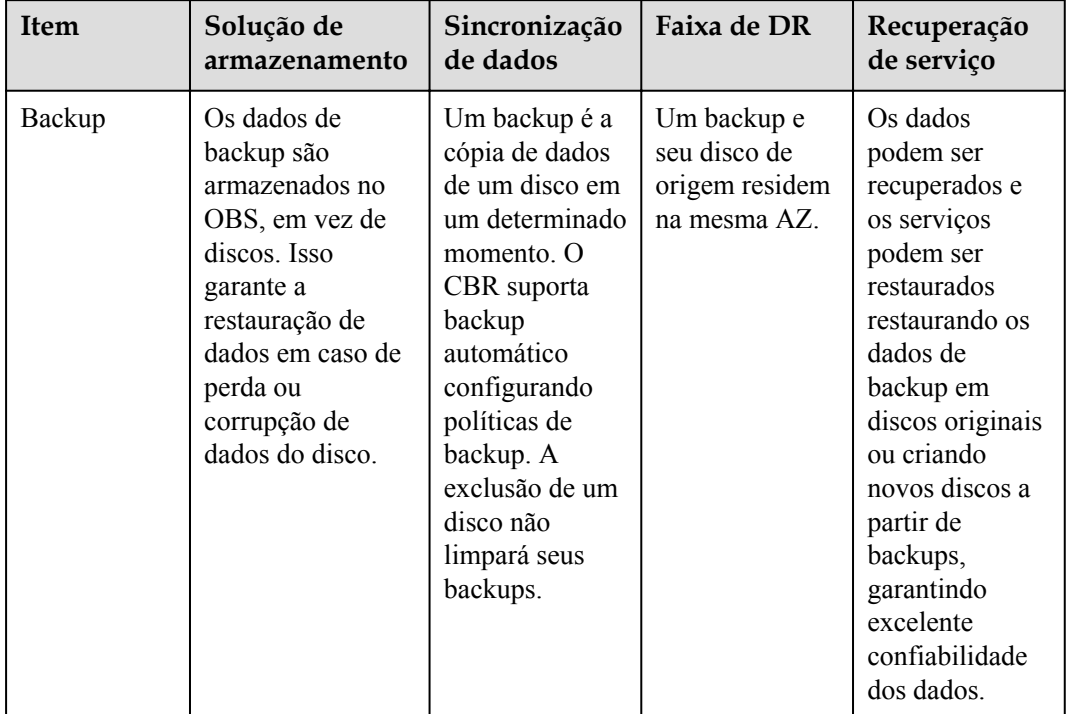

<span id="page-7-0"></span>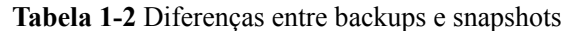

<span id="page-8-0"></span>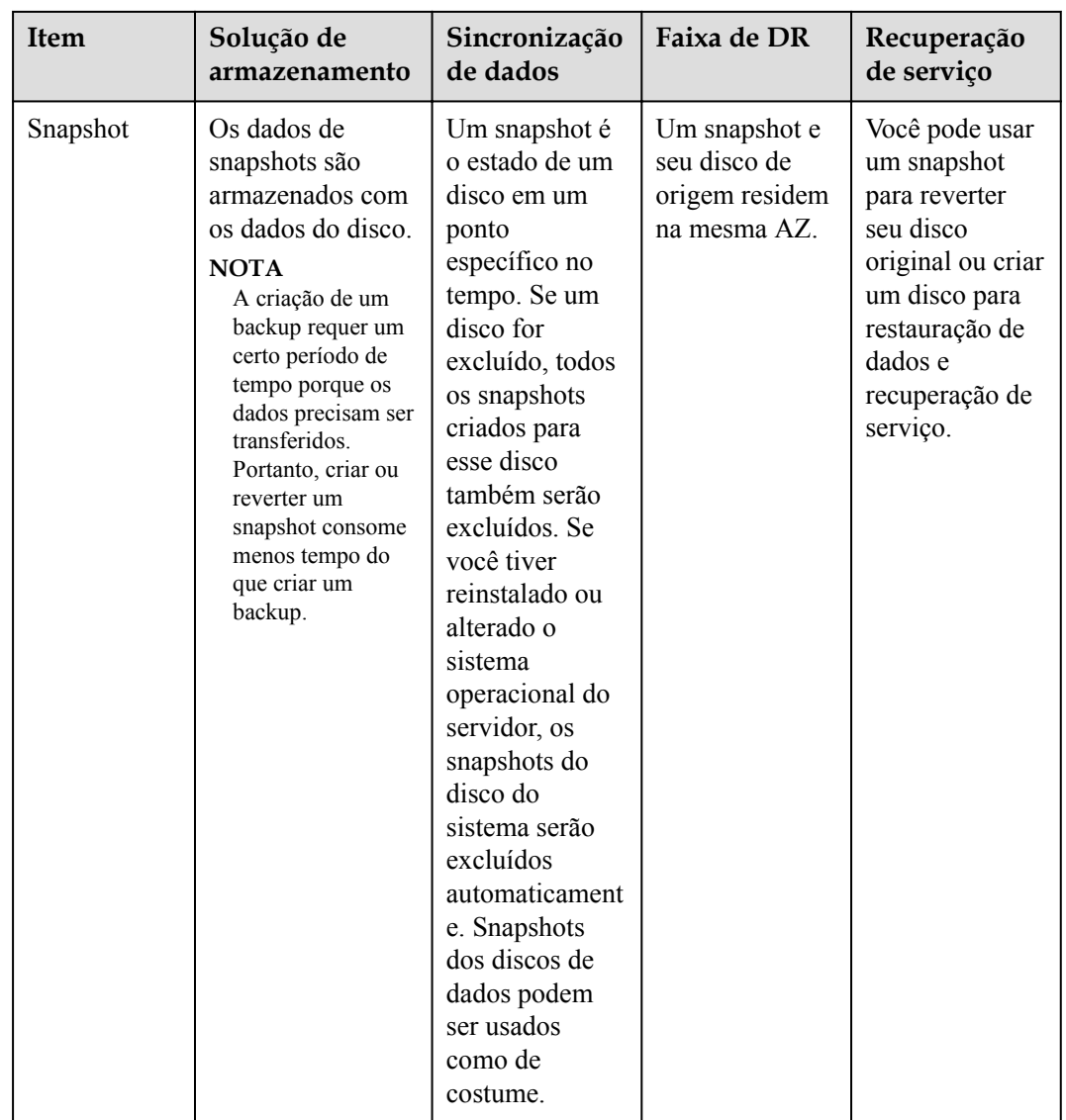

# **1.4 Por que o tamanho do meu backup é maior que o tamanho do meu disco?**

## **Sintomas**

- l Não há diferença ou um aumento no tamanho entre o backup original e um backup gerado depois que um arquivo é excluído.
- l O tamanho do backup do ECS é maior que o espaço em disco usado obtido do sistema de arquivos.

## **Possíveis causas**

Possíveis causas são as seguintes:

l O próprio mecanismo de backup causa esse problema. Os backups do servidor em nuvem, os backups de disco em nuvem e os backups do SFS Turbo criados usando o CBR são todos backups em nível de bloco. Diferente dos backups em nível de arquivo, os backups em nível de bloco são executados por setor (512 bytes) a cada vez.

- <span id="page-9-0"></span>l Os metadados dos sistemas de arquivos no disco ocupam espaço em disco.
- l Para reduzir a sobrecarga de desempenho, o sistema de arquivos adiciona um marcador de exclusão para o arquivo excluído, mas não apaga os dados que foram gravados no setor e os metadados no setor ainda existem. Os backups em nível de bloco não podem detectar se os dados em um setor são excluídos ou não, mas apenas determinam se um backup precisa ser realizado verificando se todos os blocos de dados são blocos zero.
- l O CBR determina se os dados em cada setor mudam comparando dois snapshots. As alterações de dados incluem adição, modificação e exclusão de dados. O backup não é executado se não houver alterações de dados. Se houver alterações de dados, o CBR verifica ainda se os blocos de dados no setor são todos blocos zero. Se assim for, o backup também não é realizado. Os backups são realizados somente quando há blocos não nulos. Se os dados forem excluídos, mas os metadados no setor não forem, o bloco de dados também será reconhecido como um bloco diferente de zero e os backups serão realizados.

## **Solução**

Se você só precisa fazer backup de alguns de seus arquivos, use **[backup de arquivos](https://support.huaweicloud.com/intl/pt-br/usermanual-cbr/cbr_03_0140.html)** para reduzir o espaço de backup e reduzir os custos de backup.

## **1.5 Quais são as diferenças entre backups e imagens?**

O CBR e o Image Management Service (IMS) têm algumas funções complementares e podem ser usados juntos em determinados cenários. Assim como o CBR, o IMS também pode ser usado para fazer backup de ECSs.

## **Diferenças entre backups e imagens**

**Tabela 1-3** lista as diferenças entre eles.

| <b>Item</b> | <b>CBR</b>                                                                                                    | <b>IMS</b>                                                                                                    |
|-------------|----------------------------------------------------------------------------------------------------|----------------------------------------------------------------------------------------------------|
| Conceito    | Um backup contém o status, a<br>configuração e os dados de um<br>servidor ou disco em nuvem<br>armazenados em um ponto de<br>tempo específico para recuperação<br>em caso de falha. Ele é usado para<br>garantir a segurança dos dados e<br>melhorar a disponibilidade. | Uma imagem fornece todas as<br>informações necessárias para iniciar<br>um servidor em nuvem. Ela é usada<br>para criar um servidor em nuvem e<br>implementar ambientes de software<br>em lotes. Uma imagem de disco do<br>sistema contém um sistema<br>operacional e um software aplicativo<br>pré-instalado para executar serviços.<br>Uma imagem de disco de dados<br>contém dados de serviço. Uma<br>imagem do ECS inteiro contém<br>dados do disco do sistema e discos de<br>dados. |

**Tabela 1-3** Diferenças entre backups e imagens

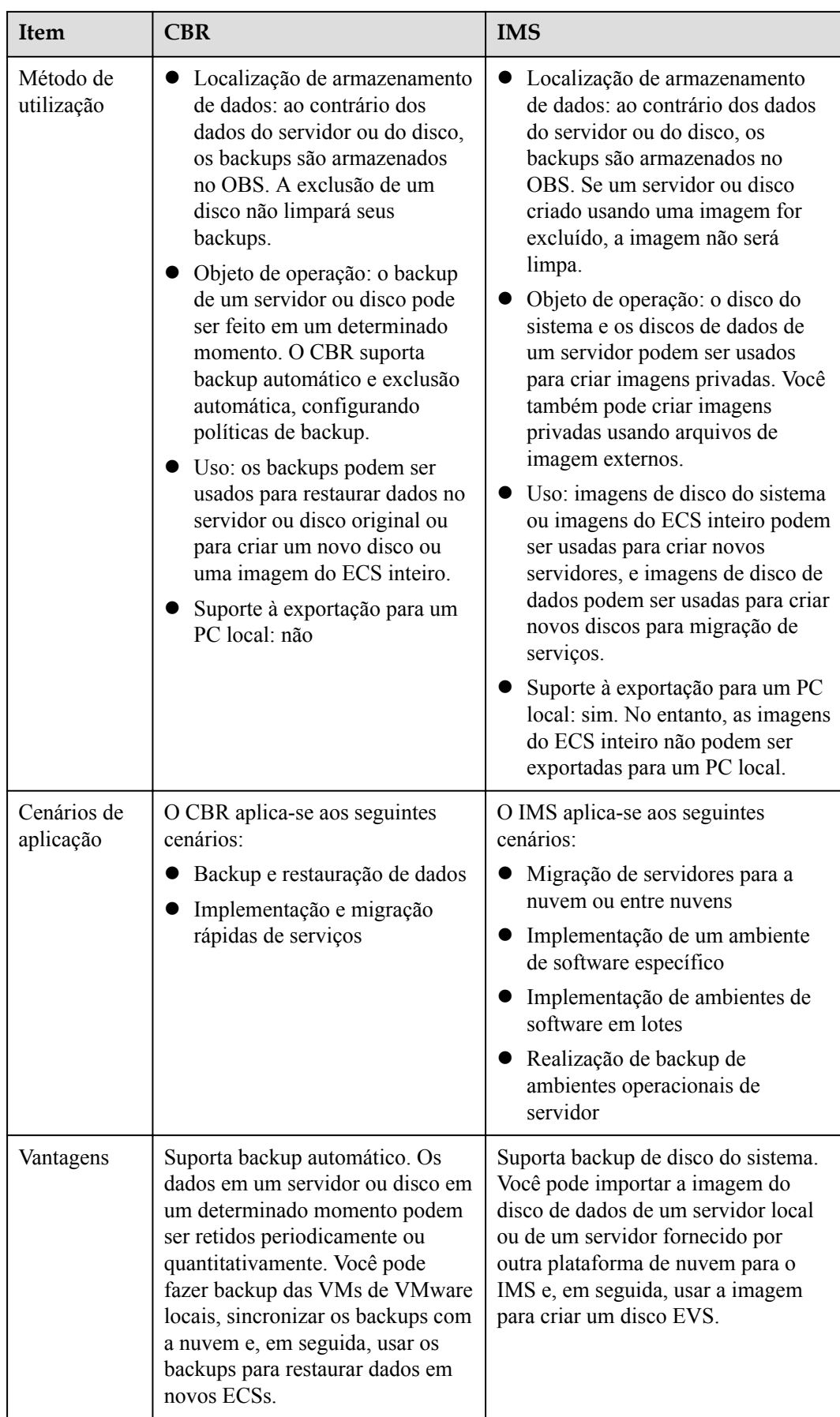

## <span id="page-11-0"></span> $\Box$  NOTA

Embora backups e imagens sejam armazenados no OBS, você não pode exibir dados de backup e imagem no OBS, porque eles não ocupam seus recursos. As taxas de backup são cobradas de acordo com os padrões de cobrança do CBR, e as taxas de armazenamento de imagens são cobradas de acordo com os padrões de cobrança do OBS.

## **Relação entre backups e imagens**

- 1. Você pode usar um backup de ECS para criar uma imagem de ECS inteiro.
- 2. Antes de criar uma imagem de ECS inteiro para um ECS, você precisa fazer backup do ECS de destino.
- 3. Um backup é compactado quando é usado para criar uma imagem, portanto, o tamanho da imagem gerada pode ser menor que o tamanho do backup.

# **1.6 Quais são as diferenças entre o backup de servidor em nuvem e o backup de disco em nuvem?**

**Tabela 1-4** descreve as diferenças entre o backup de servidor em nuvem e o backup de disco em nuvem.

| Item                                           | Backup de servidor em<br>nuvem                                                                            | Backup de disco em nuvem                                                                                                    |  |
|------------------------------------------------|----------------------------------------------------------------------------------------------------|----------------------------------------------------------------------------------------------------|--|
| Recursos a serem<br>copiados ou<br>restaurados | Todos os discos (discos de<br>sistema e de dados) em um<br>servidor                                       | Um ou mais discos especificados<br>(sistema ou discos de dados)                                                                   |  |
| Cenário<br>recomendado                         | Um servidor de nuvem inteiro<br>precisa ser protegido.                                                    | Somente os discos de dados<br>precisam ser copiados, porque o<br>disco do sistema não contém dados<br>de aplicações dos usuários. |  |
| Vantagens                                      | Todos os discos em um servidor<br>são copiados ao mesmo tempo,<br>garantindo a consistência dos<br>dados. | O custo de backup é reduzido sem<br>comprometer a segurança dos<br>dados.                                                         |  |

**Tabela 1-4** Diferenças entre backup de servidor em nuvem e backup de disco em nuvem

# **1.7 Por que a capacidade usada de um cofre só muda ligeiramente depois da exclusão de backups indesejados?**

## **Sintomas**

Depois que os backups indesejados são excluídos do cofre, a capacidade usada do cofre diminui em apenas 1 GB para 2 GB.

## **Possíveis causas**

O mecanismo de backup do CBR:

- l Por padrão, o CBR executa um backup completo para um recurso pela primeira vez e faz backup de todos os blocos de dados usados. Todos os backups posteriores são incrementais. Um backup incremental faz backup apenas dos blocos de dados alterados desde o último backup.
- Cada backup incremental é um backup completo virtual. Os blocos de dados correlacionados são indexados usando ponteiros.
- l Quando você exclui um backup, não importa manualmente ou automaticamente, apenas os blocos de dados que não são referenciados por outros backups serão excluídos.

**Figura 1-1** Mecanismo de backup

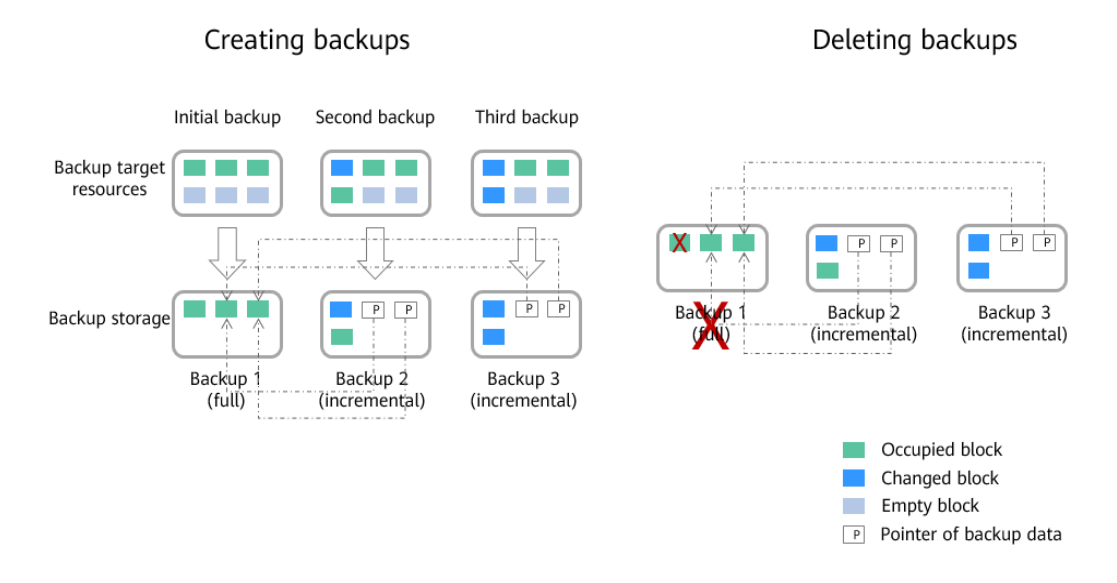

# **2 Cobrança**

# <span id="page-13-0"></span>**2.1 Como o CBR é cobrado?**

## **Itens cobrados**

Você será cobrado pelo espaço de armazenamento e pelo tráfego de dados gerado se a replicação de backup for usada. O preço do espaço de armazenamento varia de acordo com os tipos de cofre. Veja os detalhes na tabela a seguir.

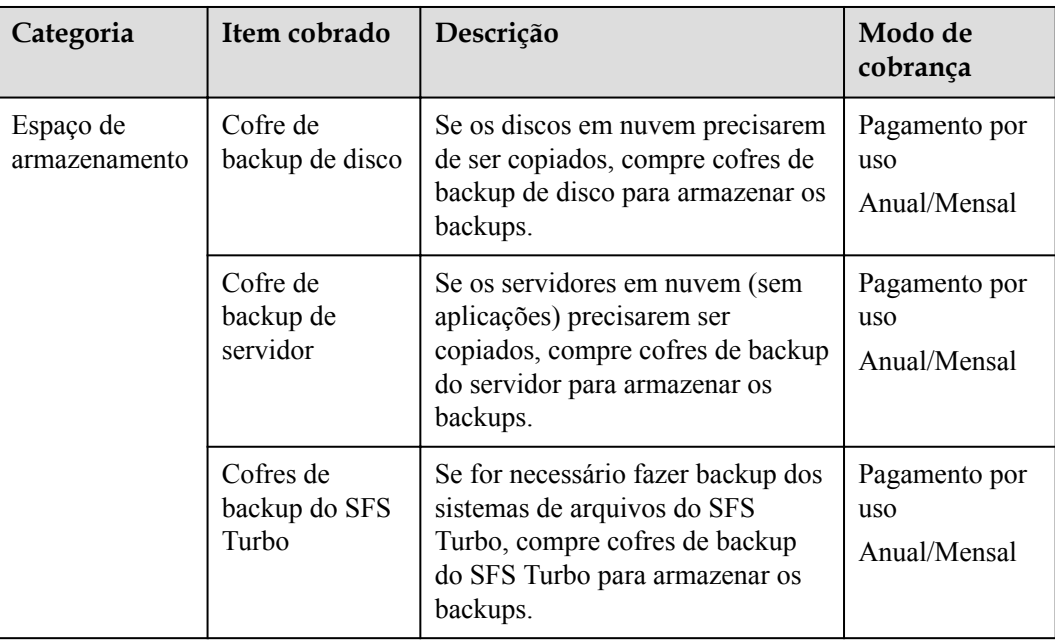

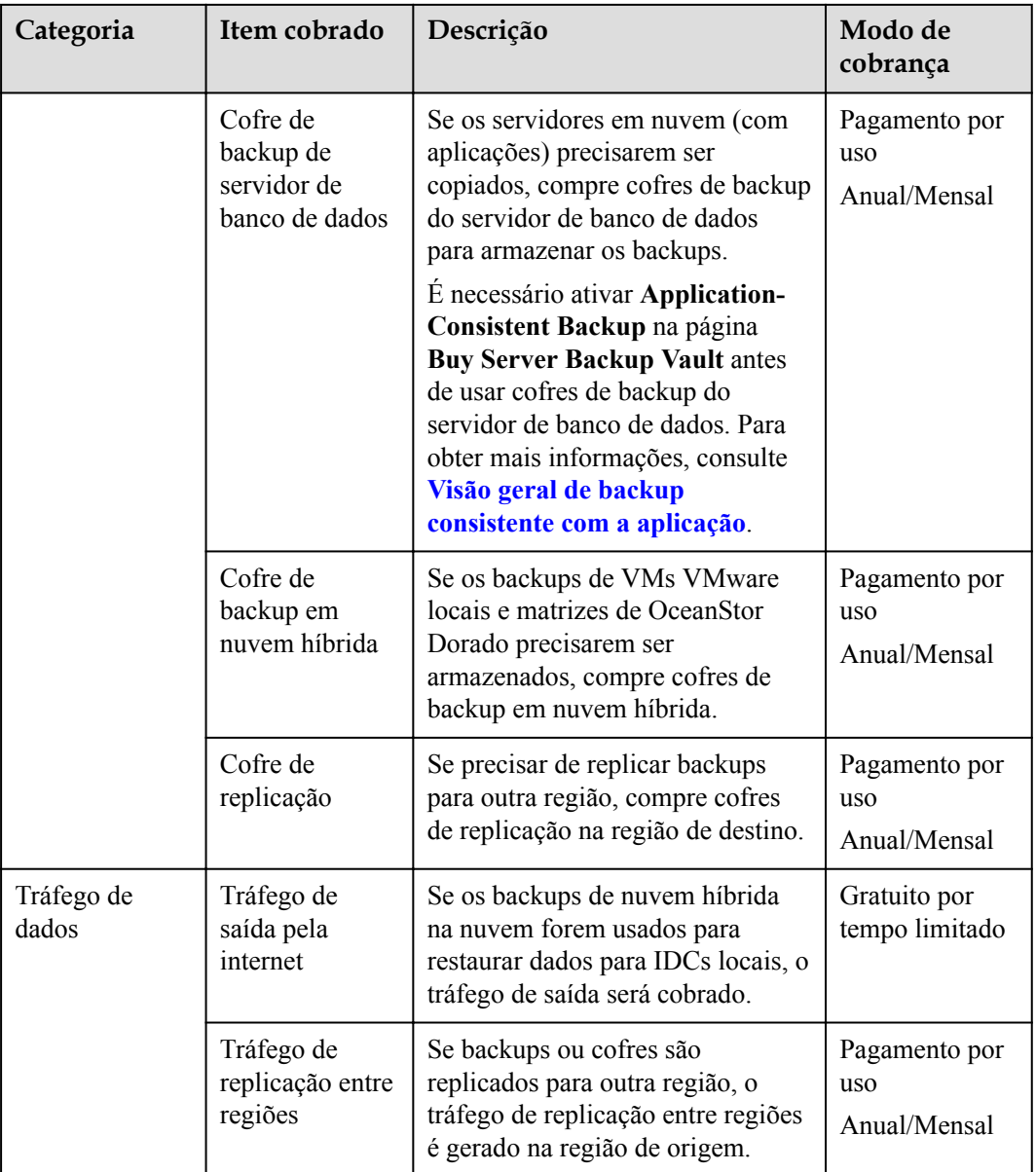

## **Exemplos de cobrança**

Exemplo 1

Comprar um cofre de pagamento por uso para servidores em nuvem sem bancos de dados implementados:

Se um usuário comprar um cofre de backup de servidor de 400 GB para seu servidor em nuvem de 100 GB na região CN-Hong Kong, o usuário será cobrado pelo valor de 400 GB, cofre de backup do servidor no CBR.

#### Exemplo 2

Comprar um cofre de pagamento por uso para servidores em nuvem com bancos de dados implementados:

<span id="page-15-0"></span>Se um usuário comprar um cofre de backup de servidor de banco de dados de 800 GB para seu servidor de banco de dados de 100 GB na região CN-Hong Kong, e o usuário for cobrado pelo valor de 800 GB, cofre de backup do servidor de banco de dados no CBR.

Caso 3:

Replicar um backup para outra região:

Um usuário compra um cofre de backup A de 100 GB de servidor na região CN-Hong Kong e os dados de backup usam 40 GB do espaço de armazenamento. Esse usuário também compra um cofre de replicação B de 200 GB na região AP-Bangkok e replica dados do cofre A para o cofre B, sem usar o serviço de aceleração. Nesse caso, o usuário é cobrado pelo cofre de backup de 100 GB e pelo cofre de replicação de 200 GB, bem como pelo tráfego de dados de replicação entre regiões de 40 GB.

## **2.2 Qual o tamanho de um cofre que preciso?**

### **Cenário de backup manual**

Se somente o backup manual for necessário, é aconselhável definir a capacidade do cofre para pelo menos o dobro da capacidade total dos recursos que deseja fazer backup.

### **Cenário de backup automático**

Se for necessário backup automático, utilize a seguinte fórmula para estimar a capacidade necessária do cofre a ser criado:

capacidade do cofre (GB) = [capacidade do disco (GB) + período de retenção de backup (dias)/ciclo de backup (dias) x alterações diárias do volume de dados (GB)] x 120%

#### $\Box$  NOTA

Se você definir que os backups sejam retidos com base na quantidade de backup, poderá calcular a capacidade de compartimento necessária convertendo o número de backups retidos em período de retenção de backup. Por exemplo, se uma empresa fizer backup de dados uma vez por dia e o número de backups retidos estiver definido como 7, o período de retenção poderá ser considerado como 7 dias.

Você é aconselhado a ajustar o valor com base em suas necessidades reais após o cálculo.

Se você só precisa fazer backup de alguns de seus arquivos, use **[backup de arquivos](https://support.huaweicloud.com/intl/pt-br/usermanual-cbr/cbr_03_0140.html)** para reduzir o espaço de backup e reduzir os custos de backup.

## **Exemplo**

A empresa financeira A tem um servidor de nuvem de 800 GB e já usou 200 GB dele. Use a capacidade do disco (800 GB) em vez da capacidade usada para o cálculo. O volume diário de alteração de dados é de cerca de 10 GB. Conforme agendado, os dados da empresa são copiados duas vezes às 02:00 e às 20:00 todos os dias, e os backups são mantidos por um mês. A capacidade de um cofre de backup de servidor exigido pela empresa pode ser estimada usando a seguinte fórmula:

capacidade de cofre necessária =  $[(800+30/(1/2) \times 10] \times 120\%] = 1.680$  GB

# <span id="page-16-0"></span>**2.3 Qual é o ciclo de cobrança e o tempo de pagar do modo pagamento por uso?**

Os cofres são cobrados por hora e são pagos após a utilização.

## **2.4 Como desativar o CBR?**

Se você ativou o CBR ao comprar um ECS, mas deseja desativá-lo posteriormente, acesse o console do CBR e exclua todos os cofres nas páginas de backup de servidor em nuvem, backup de disco em nuvem, backup do SFS Turbo e backup em nuvem híbrida. Consulte **Figura 2-1**.

- l Se uma mensagem for exibida indicando que o backup do ECS não pode ser excluído, verifique se o backup foi usado para criar uma imagem e se a imagem foi excluída.
- Se você não tiver migrado recursos para o CBR, volte para a página do console do CSBS ou VBS para excluir os backups.
- l Para excluir os backups do CSBS exibidos na página do console do VBS, vá para a página da guia **Backups** no console do CSBS.

#### **Figura 2-1** Excluir cofres

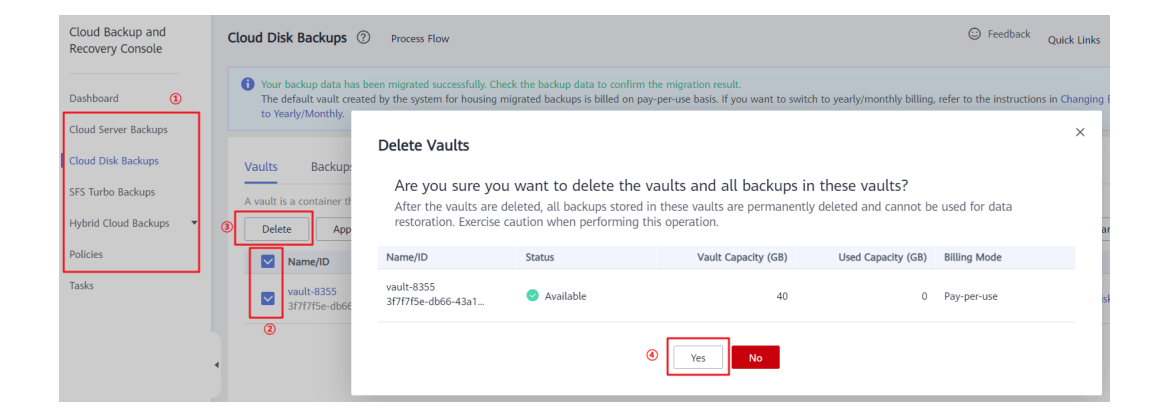

## **2.5 Como cancelar a assinatura de pacotes de recursos do CSBS ou VBS?**

Se você deseja migrar recursos do CSBS e do VBS para o CBR, os pacotes do CSBS e VBS originais anuais/mensais não podem ser migrados. Nesse caso, você mesmo pode cancelar a assinatura dos pacotes ou **[enviar um tíquete de serviço](https://console-intl.huaweicloud.com/ticket/?locale=en-us#/ticketindex/createIndex)**. Para obter detalhes sobre regras do cancelamento de assinatura, consulte **[Regras de cancelar assinatura](https://support.huaweicloud.com/intl/pt-br/usermanual-billing/pt-br_topic_0083138805.html)**.

## **Cancelar assinatura de um pacote de recursos pelo autoatendimento**

Passo 1 Faça logon no console do CSBS.

**Passo 2** Clique em **Billing** no canto superior direito da página para ir para **Billing Center**.

- **Passo 3** No painel de navegação esquerdo, escolha **Unsubscriptions and Changes** > **Unsubscriptions**. Os recursos comprados são exibidos.
- **Passo 4** Selecione um pacote de recursos indesejados e clique em **Unsubscribe**. Consulte **Figura 2-2**.
	- **Figura 2-2** Cancelar assinatura de um pacote de recursos

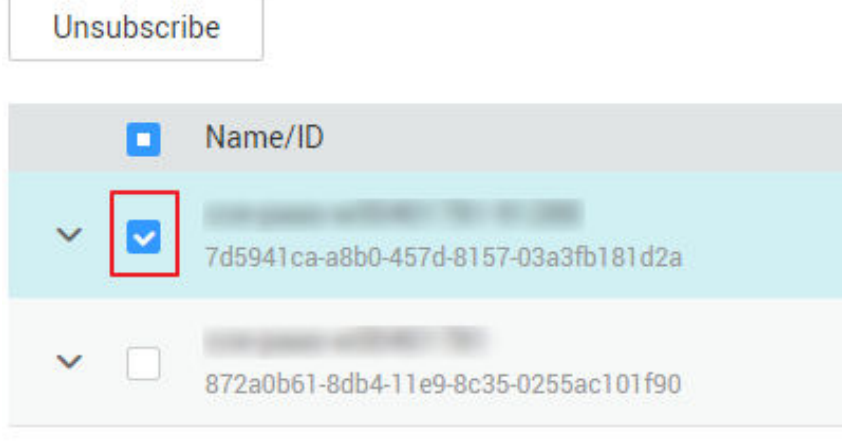

**----Fim**

## **Cancelar assinatura de um pacote de recursos enviando um tíquete de serviço**

- Passo 1 Acesse o console de gerenciamento.
- **Passo 2** No canto superior direito da página, escolha **Service Tickets** > **Create Service Ticket**. A página **Create Service Ticket** é exibida. Clique em **Subscriptions** na página de guia **Select Ticket Type**.

**Figura 2-3** Ir para a página de assinaturas

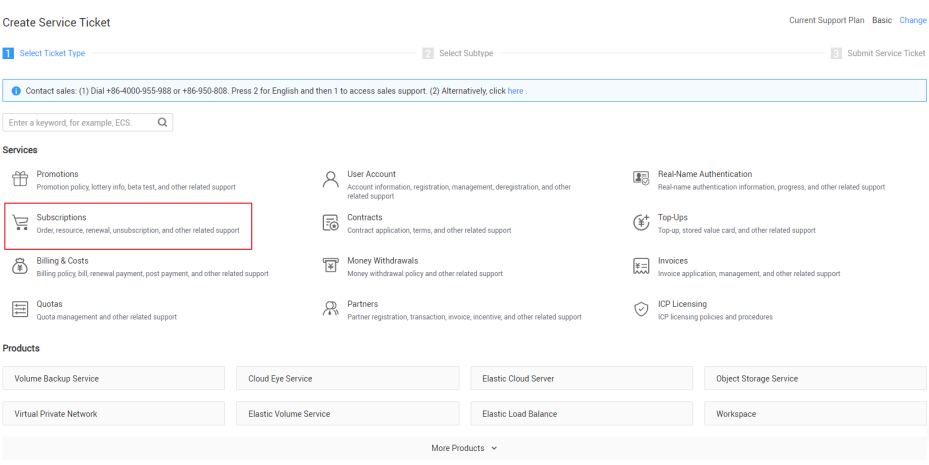

**Passo 3** Na página de guia **Select Subtype**, escolha **UnsubscriptionsUnsubscription - Unsubscription Problem** > **Create Service Ticket**.

#### <span id="page-18-0"></span>**Figura 2-4** Criar um tíquete de serviço

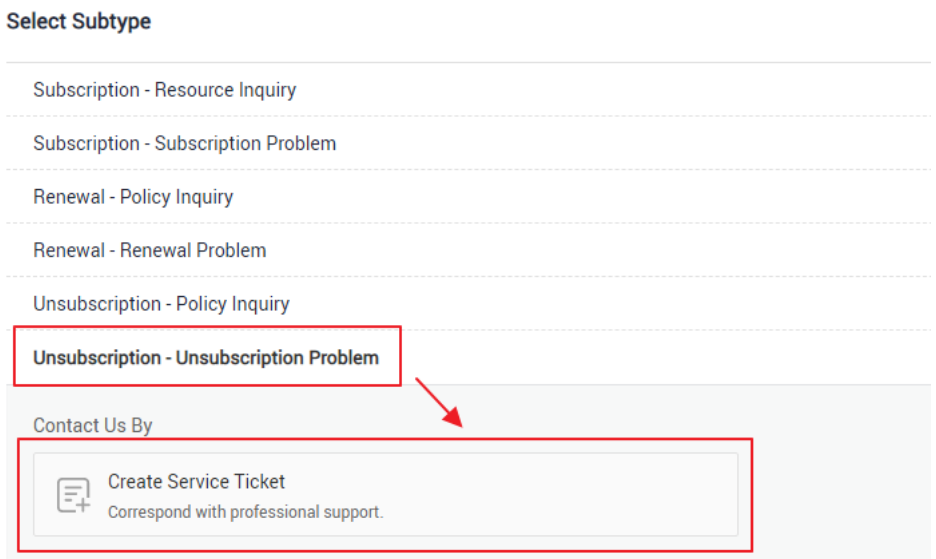

**Passo 4** Insira uma descrição, por exemplo, "cancelar assinatura de pacotes de recursos do CSBS/ VBS", na caixa de texto ao lado de **Problem Description** e defina outros parâmetros conforme necessário. Em seguida, clique em **Submit**.

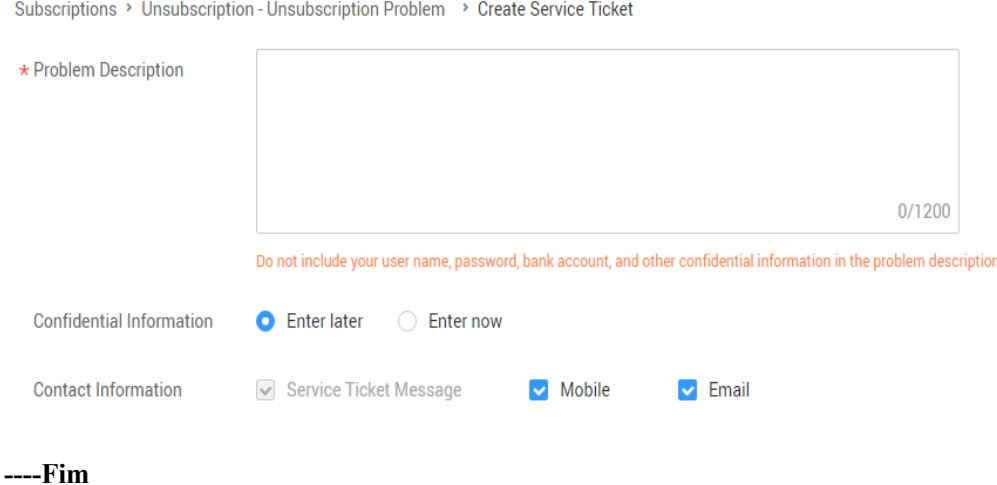

# **2.6 Por que uma mensagem exibida indicando direitos de usuário insuficientes quando criar uma política?**

Se sua conta estiver em atraso ou sem saldo, você não poderá criar políticas ou adicionar tags.

# **2.7 O que fazer se um cofre de cobrança anual/mensal estiver prestes a expirar?**

Depois que um cofre de faturamento anual/mensal expirar, o sistema não mudará você automaticamente para o modo de pagamento por uso. Para obter detalhes sobre o manuseio de <span id="page-19-0"></span>recursos durante o período de retenção, consulte **[Suspensão de serviço e liberação de](https://support.huaweicloud.com/intl/pt-br/usermanual-billing/pt-br_topic_0083039587.html) [recursos](https://support.huaweicloud.com/intl/pt-br/usermanual-billing/pt-br_topic_0083039587.html)**. Se o pacote de recursos não for renovado antes do período de retenção expirar, o recurso será excluído.

- l Se você quiser continuar usando o cofre, escolha **More** > **Renew** na coluna **Operation** do cofre para renovar sua assinatura.
- l Se você não precisar mais do cofre, escolha **More** > **Delete** na coluna **Operation** do cofre, ou aguarde até que o sistema o exclua automaticamente quando a assinatura expirar.

## **2.8 Como cancelar a assinatura de um cofre?**

Se você não precisar mais de um cofre cobrado no modo anual/mensal para armazenar backups, poderá cancelar a assinatura do cofre em qualquer um dos seguintes métodos. Para obter detalhes sobre as regras de cancelamento de assinatura, consulte **[Regras de cancelar](https://support.huaweicloud.com/intl/pt-br/usermanual-billing/pt-br_topic_0083138805.html) [assinatura](https://support.huaweicloud.com/intl/pt-br/usermanual-billing/pt-br_topic_0083138805.html)**.

## **Método 1**

- **Passo 1** Faça logon no console de CBR.
- **Passo 2** Clique na guia **Vaults** e localize o cofre de destino. Clique em **More** > **Unsubscribe** na coluna **Operation**.
- **Passo 3** Conclua as operações de cancelamento de assinatura conforme solicitado.

**----Fim**

## **Método 2**

- **Passo 1** Faça logon no console do CBR.
- **Passo 2** Clique em **Billing** na barra de navegação superior para acessar a página **Billing Center**.
- **Passo 3** No painel de navegação esquerdo, escolha **Unsubscriptions and Changes** > **Unsubscriptions**. Os recursos que você comprou são exibidos.
- **Passo 4** Selecione um cofre indesejado e clique em **Unsubscribe**. Consulte **Figura 2-5**.

**Figura 2-5** Cancelar assinatura de um pacote de recursos

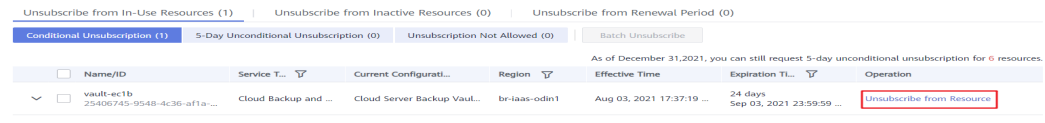

**----Fim**

## <span id="page-20-0"></span>**2.9 O que fazer se a taxa for muito alta ao expandir a capacidade de um cofre?**

## **Sintoma**

Um usuário compra um cofre cobrado anualmente (1 a 3 anos). Depois que o cofre for usado por um período de tempo, o usuário deseja expandir a capacidade. No entanto, o custo de expansão é inesperadamente alto.

### **Causa possível**

Devido às restrições do sistema, ao expandir um cofre no pacote anual atual, a taxa não pode ser calculada na base anual/mensal comum.

### **Solução**

- 1. Planeje a capacidade do cofre corretamente antes de comprar um cofre anual/mensal.
- 2. Se você ainda deseja expandir a capacidade do cofre, renove o cofre compondo a duração usada.

Por exemplo, se você comprou um cofre por dois anos e precisa expandir sua capacidade depois de usá-lo por seis meses, precisará renovar o cofre por mais seis meses para adicionar um pacote de dois anos. Então você pode expandir o cofre em um preço relativamente preferencial.

## **2.10 Posso alterar um cofre de backup de servidor para um cofre de backup de disco ou o contrário?**

Não. Você pode cancelar a assinatura ou excluir cofres indesejados e, em seguida, comprar um novo. Para obter detalhes sobre as regras de cancelamento de assinatura, consulte **[Regras](https://support.huaweicloud.com/intl/pt-br/usermanual-billing/pt-br_topic_0083138805.html) [de cancelar assinatura](https://support.huaweicloud.com/intl/pt-br/usermanual-billing/pt-br_topic_0083138805.html)**.

## **2.11 Por que os backups do CBR são exibidos no console do VBS?**

Se você tiver migrado dados do CSBS e do VBS para o CBR e criado um backup no console do CBR, o mesmo registro de backup será gerado na página do console do VBS. Isto é devido ao mecanismo subjacente. O console do VBS exibe todos os backups gerados pelo CBR, CSBS e VBS. No entanto, esses backups não serão cobrados repetidamente.

Para excluir um backup do CBR ou CSBS, vá para o console correspondente para excluí-lo e, em seguida, ele não será mais exibido no console do VBS.

# <span id="page-21-0"></span>**2.12 Quais itens serão cobrados ao usar um backup para criar uma imagem**

Você será cobrado apenas pela capacidade do cofre de backup quando usar um backup do servidor em nuvem para criar uma imagem.

Para obter preços detalhados, consulte **[Detalhes de preços do CBR](https://www.huaweicloud.com/intl/en-us/pricing/index.html?tab=detail#/cbr)**.

# **2.13 Como adquirir um pacote de tráfego de replicação do CBR?**

O CBR fornece pacotes de tráfego de replicação. Se você comprar um pacote, a cota no pacote é usada para cobrança primeiro. Qualquer uso que exceda o pacote é cobrado com base na base de pagamento por uso.

Um pacote está vinculado a uma região específica. O pacote comprado pode ser usado apenas na região vinculada. Essa região deve ser a região de origem da replicação.

Regras de redefinição de pacotes: durante a cobrança, a cota no pacote é deduzida primeiro. As cotas remanescentes são liberadas após a redefinição mensal e o uso excessivo é cobrado na base de pagamento por uso. A cota de um pacote define o tráfego disponível dentro de um mês a partir da data em que você comprou o pacote.

## **Procedimento**

**Passo 1** Faça logon no console de CBR.

- 1. Acesse o console de gerenciamento.
- 2. Clique em  $\heartsuit$  no canto superior esquerdo e selecione sua região e projeto.
- 3. Escolha **Storage** > **Cloud Backup and Recovery** > **Cloud Server Backup**.
- **Passo 2** Clique em **Buy CBR Replication Traffic Package** no canto superior direito.
- **Passo 3** Selecione um tipo de pacote e duração de uso.
- **Passo 4** Confirme as informações, clique em **Next** e conclua o pagamento.

**----Fim**

## **2.14 Posso alterar o tipo de proteção de um cofre existente?**

Não. O tipo de proteção de um cofre comprado não pode ser alterado. Você precisa excluir ou cancelar a assinatura do cofre e, em seguida, criar um novo.

# **2.15 Quais recursos preciso comprar para backup de replicação entre regiões?**

Para replicar backups para uma região diferente, compre os seguintes recursos:

- 1. Cofre de backup do servidor em nuvem na região de origem. Esse cofre é usado para armazenar backups do servidor em nuvem gerados na região de produção.
- 2. Cofre de replicação do servidor em nuvem na região de destino. Este cofre é usado para armazenar backups de servidores em nuvem replicados para a região de recuperação de desastres.
- 3. (Opcional) Pacote de tráfego de replicação entre regiões. Esse pacote pode ser usado para deduzir o tráfego de replicação gerado durante a replicação.

Se um pacote de tráfego de replicação não estiver disponível, você será cobrado pelo tráfego de replicação com base em uma base de pagamento por uso. Compre um pacote de tráfego de replicação com base no tamanho dos backups a serem replicados. Um pacote de tráfego só pode ser usado para deduzir as taxas de tráfego. Qualquer taxa de capacidade gerada durante a replicação não pode ser deduzida pelo pacote de tráfego.

# **3 Backup**

# <span id="page-23-0"></span>**3.1 Preciso parar o servidor antes de executar um backup?**

Não. Você pode fazer backup de servidores que estão em uso. Quando um servidor está em execução, os dados são gravados em discos no servidor e alguns dados recém-gerados são armazenados em cache na memória do servidor. Durante uma tarefa de backup, os dados na memória não serão gravados automaticamente em discos, portanto, os dados do disco e seus backups podem ser inconsistentes.

Para garantir a integridade dos dados, é aconselhável executar o backup durante o horário de pico, quando nenhum dado é gravado nos discos. Para aplicações que exigem consistência rigorosa, como bancos de dados e sistemas de e-mail, é aconselhável habilitar o backup consistente com a aplicação.

# **3.2 Posso fazer backup de um servidor implementado com bancos de dados?**

Sim. O CBR fornece backup consistente com a aplicação. Para obter detalhes sobre a compatibilidade da função, consulte **Tabela 3-1**. Para aplicações ou bancos de dados com os quais a função consistente com a aplicação é incompatível, é aconselhável suspender todas as operações de gravação de dados antes de executar o backup. Se as operações de gravação não puderem ser suspensas, você poderá parar os sistemas de aplicativos ou o servidor para backup off-line. Se você não executar as operações anteriores antes do backup, o status do servidor após a restauração será semelhante ao reinício após uma falha de energia inesperada. Nesse caso, a reversão de log será realizada em bancos de dados para manter os dados consistentes.

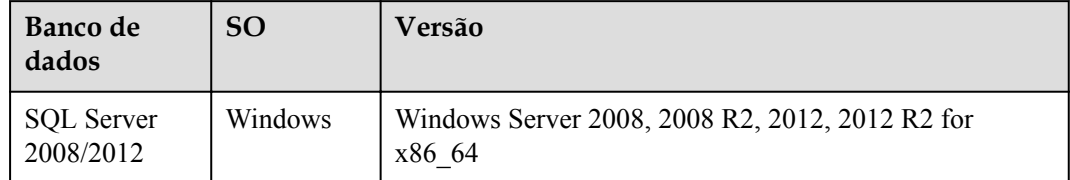

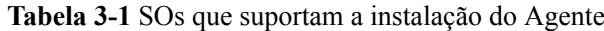

<span id="page-24-0"></span>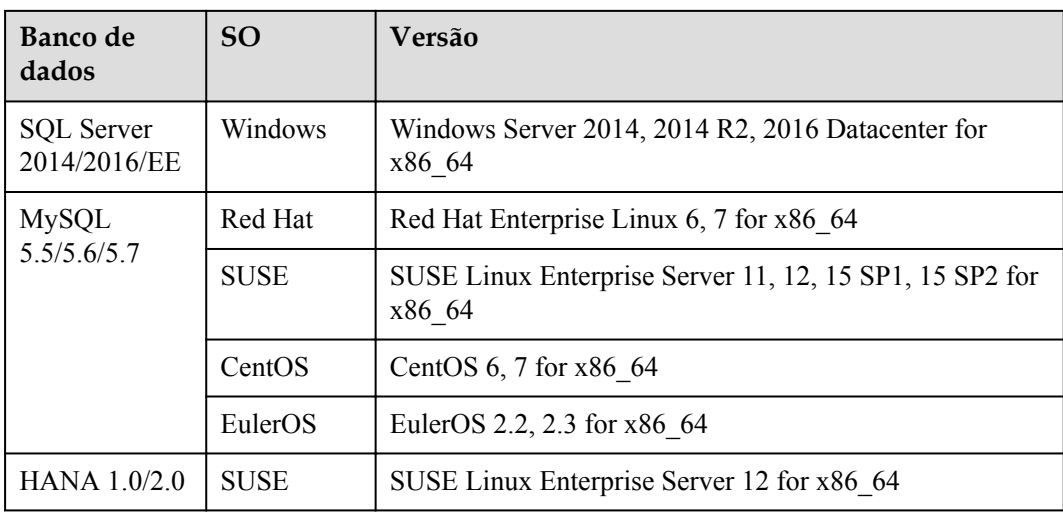

# **3.3 Como distinguir backups automáticos de backups manuais?**

Eles podem ser distinguidos pelo prefixo do nome:

- l Backups automáticos: **autobk\_***xxxx*
- l Backups manuais: **manualbk\_***xxxx* ou nomes personalizados

# **3.4 Posso optar por fazer backup apenas de algumas partições de um disco?**

Não. A granularidade mínima de backup suportada pelo CBR é de discos.

## **3.5 O CBR oferece suporte ao backup entre regiões?**

Você pode replicar backups para uma região de destino e criar imagens na região de destino usando as réplicas geradas.

# **3.6 Como migrar dados do servidor entre regiões usando backups de servidor?**

## **Contexto**

Um usuário tem um ECS com apenas um disco do sistema na região CN-Hong Kong. Para implementar a recuperação de desastres entre regiões e a implementação rápida de serviços em uma região diferente, o usuário precisa criar um mesmo ECS com os mesmos dados nessa região. Nesse caso, o backup do servidor em nuvem do CBR seria uma escolha ideal.

Para replicar o ECS de CN-Hong Kong to AP-Bangkok, o usuário precisa fazer o backup do ECS em CN-Hong Kong, replicar o backup em AP-Bangkok, usar a réplica de backup para

criar uma imagem ECS completa e, em seguida, usar a imagem para criar um ECS em AP-Bangkok. Desta forma, os dados sobre o ECS foram migrados para AP-Bangkok.

## **Procedimento**

**Passo 1** Efetue logon no console do ECS, alterne para a região CN-Hong Kong e localize o ECS de destino na lista de servidores. Consulte **Figura 3-1**.

**Figura 3-1** Informações do ECS de destino

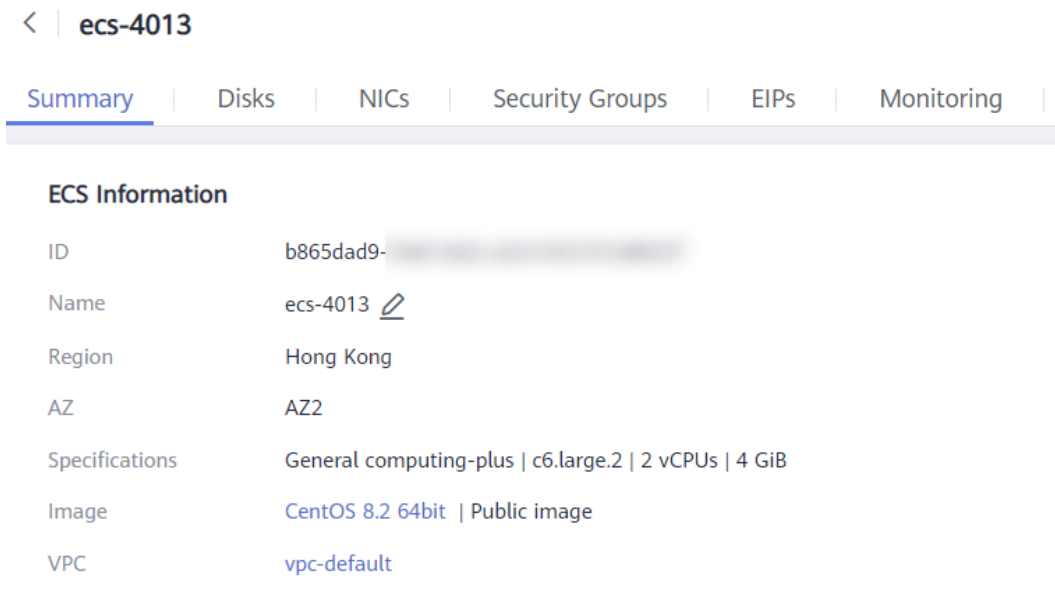

- **Passo 2** Escolha **More** > **Create Backup** na coluna **Operation**. Alterne para o console do CBR para comprar um cofre. Certifique-se de que o ECS de destino esteja selecionado ao comprar um cofre.
- **Passo 3** Depois que o cofre for criado e associado ao ECS, faça o backup do ECS. Consulte **Figura 3-2**.

**Figura 3-2** Realizar backup

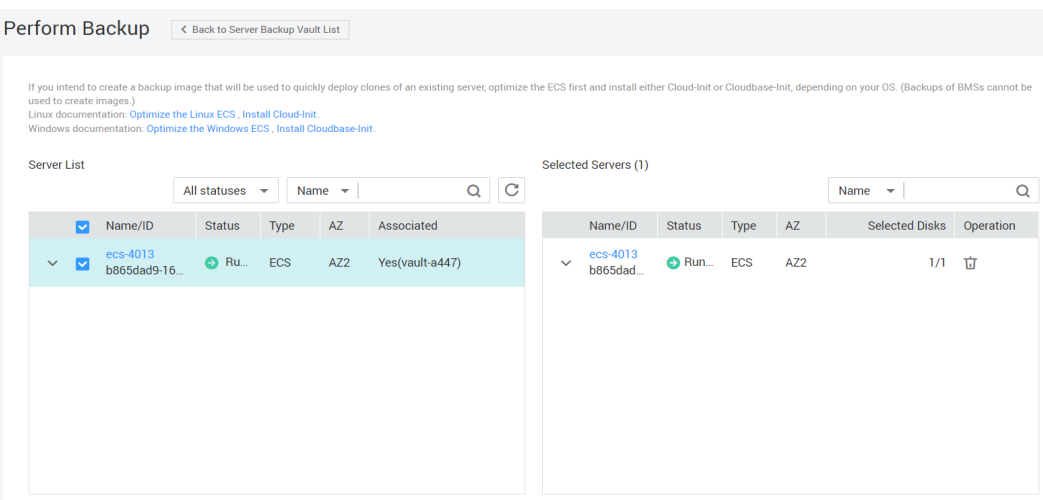

 $\times$ 

**Passo 4** Alterne para a página de backup do servidor em nuvem no console do CBR e confirme se o backup foi criado no cofre de destino. Em seguida, escolha **More** > **Create Replica** na coluna **Operation** para replicar o backup para AP-Bangkok. Consulte **Figura 3-3**.

Se o cofre de destino não existir, vá para a região de destino para criar um cofre de replicação primeiro.

**Figura 3-3** Criar uma réplica

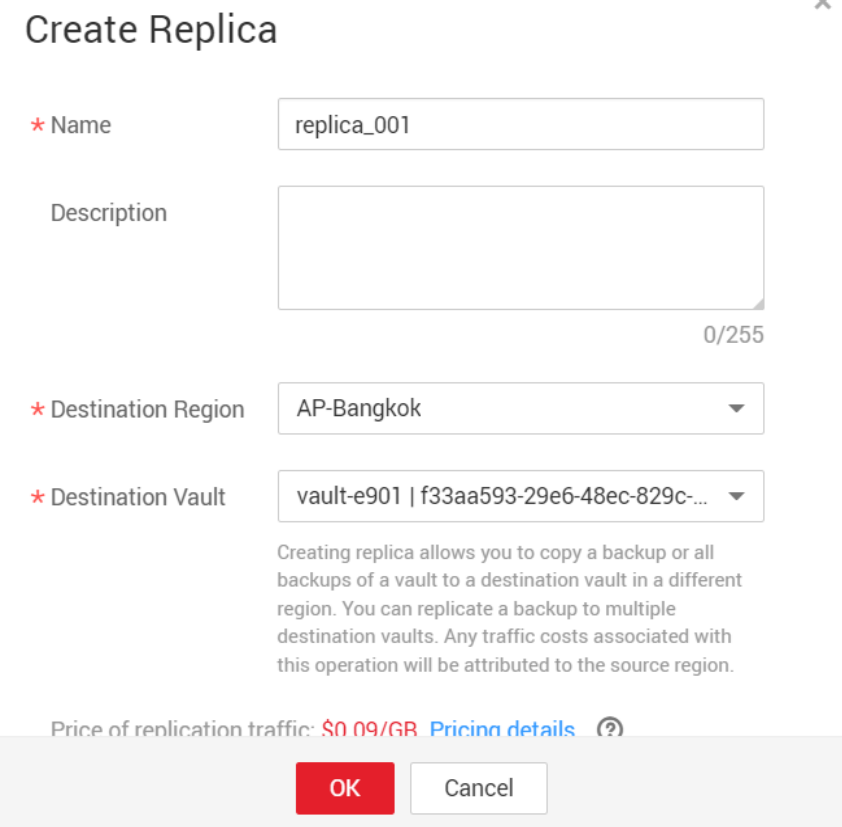

**Passo 5** Mudar para a região AP-Bangkok. Escolha **Cloud Server Backups**, localize o backup replicado **replica\_001** na lista de backups. Um ícone **R** é exibido ao lado do nome do backup. Na coluna **Operation**, clique em **Create Image**.

Crie uma imagem usando o backup. Consulte **[Figura 3-4](#page-27-0)**. Esse backup pode ser excluído somente após a imagem ser excluída.

#### <span id="page-27-0"></span>**Figura 3-4** Criar uma imagem

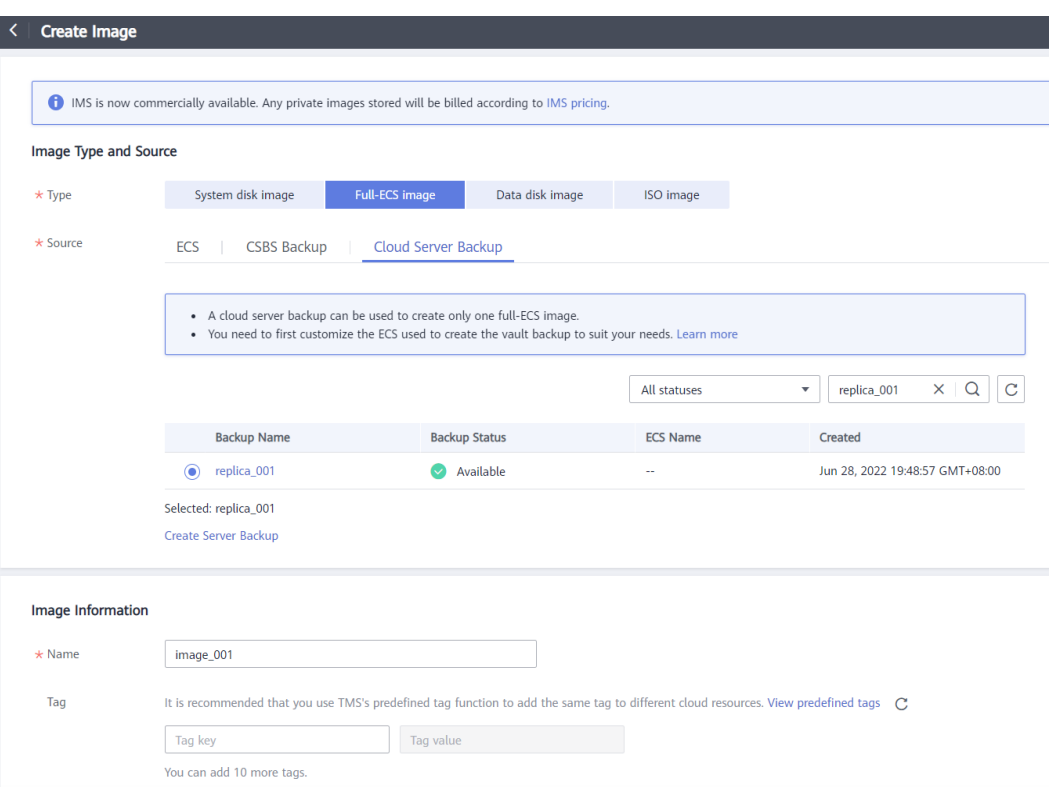

**Passo 6** No console do IMS em AP-Bangkok, localize a nova imagem criada e clique em **Apply for Server** na coluna **Operation** para criar um servidor. Consulte **Figura 3-5**. Defina outros parâmetros com base nos requisitos do serviço.

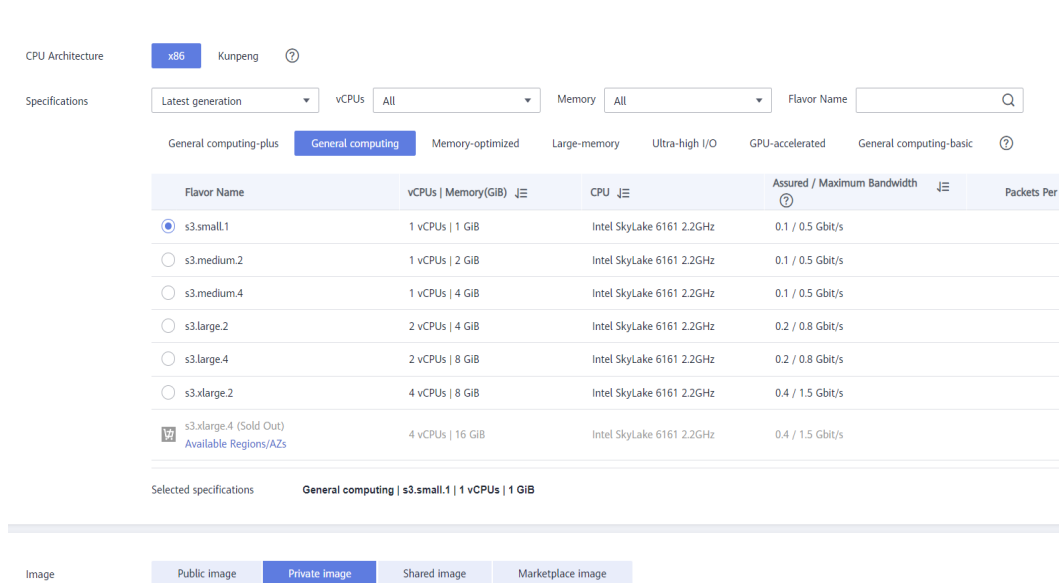

**Figura 3-5** Criar um servidor

image\_001(Full-ECS Image)(40GB)

**Passo 7** Veja a página de detalhes do servidor. Pode-se observar que os dados do ECS foram migrados de CN-Hong Kong para AP-Bangkok. Consulte **[Figura 3-6](#page-28-0)**.

 $\bullet$  C Create Private Image

<span id="page-28-0"></span>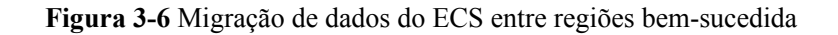

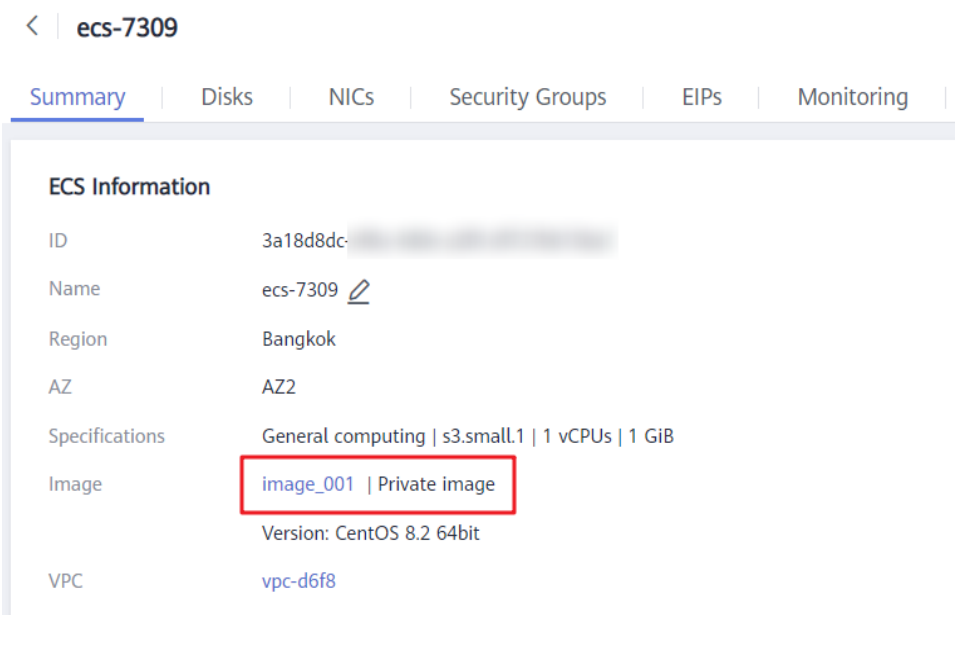

**----Fim**

# **3.7 Posso fazer backup de dois discos em um disco de destino?**

Não. Um disco de destino corresponde a um disco de origem. Não é possível fazer backup dos dados de dois discos em um disco de destino.

# **3.8 Como replicar um disco para a mesma AZ em uma região que o disco de origem?**

Faça backup do disco desejado. Em seguida, use o backup em disco para criar um novo disco e selecione a mesma AZ do disco de origem para o novo.

## **3.9 Posso migrar backups entre cofres?**

Os backups podem ser migrados entre cofres. Para obter detalhes, consulte **[Migração de um](https://support.huaweicloud.com/intl/pt-br/usermanual-cbr/cbr_03_0116.html) [recurso](https://support.huaweicloud.com/intl/pt-br/usermanual-cbr/cbr_03_0116.html)**.

# **3.10 O desempenho do servidor será afetado se excluir seus backups?**

Não. Os backups não são armazenados em um servidor. Portanto, excluir seus backups não tem impacto no desempenho do servidor.

## <span id="page-29-0"></span>**3.11 Posso usar seu backup para restauração depois que um recurso é excluído?**

Sim. Recursos e backups não são armazenados juntos. Se um recurso for excluído, seu backup ainda permanecerá no cofre do CBR. Você pode usar o backup para restaurar o recurso para um ponto de backup no tempo.

## **3.12 Quantos backups posso criar para um recurso?**

Você pode criar quantos backups para um recurso forem necessários.

# **3.13 Posso usar um backup incremental para restaurar dados após um backup completo ser excluído?**

O CBR permite que você use qualquer backup, não importa se é um completo ou incremental, para restaurar os dados completos de um recurso. Em virtude disso, a exclusão manual ou automática de um backup não afetará a função de restauração.

Suponha que o servidor **X** tenha backups **A**, **B** e **C** (em sequência de tempo) e cada backup envolva alterações de dados. Se o backup **B** for excluído, você ainda poderá usar o backup **A** ou **C** para restaurar dados.

# **3.14 Posso parar uma tarefa de backup em andamento?**

Não. Uma tarefa de backup em andamento não pode ser interrompida.

# **3.15 Como reduzir o espaço do cofre ocupado por backups?**

## **Sintoma**

O tamanho de um backup em disco é muito maior do que o espaço usado do disco exibido em um servidor. Mesmo que você exclua arquivos grandes do disco e faça backup dos discos novamente, o tamanho do backup não reduz significativamente.

## **Causa possível**

Depois que os arquivos são excluídos de um disco, os dados permanecem embora não estejam mais disponíveis. Quando você usa o CBR para fazer backup de um disco, todos os dados do disco, incluindo os dados invisíveis, serão copiados. Para os princípios de backup, veja **[Por](#page-8-0) [que o tamanho do meu backup é maior que o tamanho do meu disco?](#page-8-0)**.

## <span id="page-30-0"></span>**Solução**

Atualmente, o CBR não pode ajudar a reduzir o tamanho do backup. Você pode usar uma ferramenta de terceiros para fazer isso, mas precisa avaliar a segurança da ferramenta por si mesmo.

## **3.16 Como exibir o tamanho de cada backup?**

Não é possível exibir o tamanho de cada backup.

No entanto, você pode exibir o tamanho de todos os backups de cada recurso. Na página de guia **Backups**, clique no nome do backup de destino para exibir seus detalhes. Veja **Figura 3-7**.

**Figura 3-7** Verificar o tamanho de todos os backups de um servidor

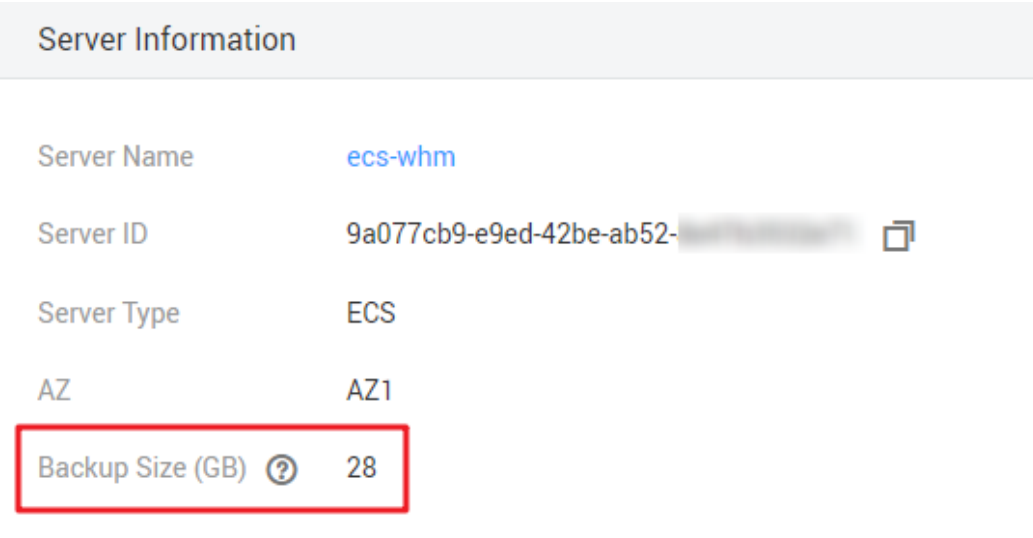

## **3.17 Como visualizar meus dados de backup?**

Você pode verificar seus dados de backup das seguintes maneiras:

#### $\Box$  NOTA

Os dados de backup não podem ser visualizados no console do CBR.

#### **Backups de servidor**

- 1. Crie uma imagem a partir de um backup de servidor. Para obter detalhes, consulte **[Criação de uma imagem usando um backup](https://support.huaweicloud.com/intl/pt-br/usermanual-cbr/cbr_03_0016.html)**.
- 2. Use a imagem para criar um servidor. Para obter detalhes, consulte **[Criação de um ECS](https://support.huaweicloud.com/intl/pt-br/usermanual-ims/ims_01_0302.html) [a partir de uma imagem](https://support.huaweicloud.com/intl/pt-br/usermanual-ims/ims_01_0302.html)**.
- 3. Efetue logon no servidor para visualizar os dados.

#### **Backups de disco**

- <span id="page-31-0"></span>1. Crie um novo disco a partir de um backup de disco. Para obter detalhes, consulte **[Criação de um disco usando um backup](https://support.huaweicloud.com/intl/pt-br/usermanual-cbr/cbr_03_0017.html)**.
- 2. Anexe o disco ao servidor. Para obter detalhes, consulte **[Anexação de um disco não](https://support.huaweicloud.com/intl/pt-br/qs-evs/evs_01_0036.html) [compartilhado](https://support.huaweicloud.com/intl/pt-br/qs-evs/evs_01_0036.html)** ou **[Anexação de um disco compartilhado](https://support.huaweicloud.com/intl/pt-br/qs-evs/evs_01_0037.html)**.
- 3. Efetue logon no servidor para visualizar os dados.

#### **Backups de SFS Turbo**

- 1. Crie um novo sistema de arquivos do SFS Turbo a partir de um backup de SFS Turbo. Para obter detalhes, consulte **[Uso de um backup para criar um sistema de arquivos](https://support.huaweicloud.com/intl/pt-br/usermanual-cbr/cbr_03_0107.html)**.
- 2. Monte o sistema de arquivos para um servidor.
	- Para montar o sistema de arquivos para um servidor de Linux, consulte **[Montagem](https://support.huaweicloud.com/intl/pt-br/qs-sfs/pt-br_topic_0034428728.html) [de um sistema de arquivos NFS para ECSs \(Linux\)](https://support.huaweicloud.com/intl/pt-br/qs-sfs/pt-br_topic_0034428728.html)**.
	- Para montar o sistema de arquivos para um servidor de Windows, consulte **[Montagem de um sistema de arquivos NFS para ECSs \(Windows\)](https://support.huaweicloud.com/intl/pt-br/qs-sfs/pt-br_topic_0105224109.html)**.
- 3. Efetue logon no servidor para visualizar os dados.

## **3.18 Por quanto tempo meus backups serão mantidos?**

Backup manual: o nome de um backup manual é geralmente no formato de **manualbk**\_*xxxx* ou é personalizado. Se você não excluir backups manuais e o saldo da sua conta for suficiente, os backups manuais serão sempre mantidos. Se o saldo da sua conta não for suficiente ou não for carregado em tempo hábil, os backups manuais serão liberados automaticamente e não poderão ser recuperados.

Backup automático: o nome de um backup automático está no formato **autobk**\_*xxxx*. Se uma regra de retenção tiver sido definida na política, os backups automáticos serão mantidos e excluídos com base na regra de retenção. Se a regra de retenção da política tiver sido alterada durante a execução do backup, alguns backups automáticos podem não ser excluídos. Para mais detalhes, consulte **[Por que a regra de retenção não entra em vigor depois de ser](#page-39-0) [alterada?](#page-39-0)**

# **3.19 Como implementar backups completos periódicos para meus recursos?**

#### **Contexto**

Por padrão, o CBR executa um backup completo para um recurso no backup inicial e backups incrementais em todos os backups subsequentes.

O CBR agora permite backups completos periódicos além do backup inicial. Você pode configurar uma política para executar um backup completo após cada N backups incrementais. Isso melhora ainda mais a segurança dos dados de backup e atende às necessidades periódicas de backup completo.

#### **Figura 3-8** Processo de backup completo periódico

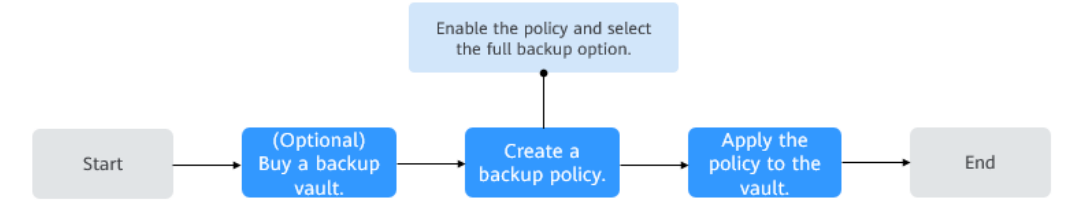

## **Procedimento**

- **Passo 1** Faça logon no console de CBR.
- **Passo 2** Escolha **Policies** e clique na guia **Backup Policies**. No canto superior direito, clique em **Create Policy**. Consulte **Figura 3-9**.

### **Figura 3-9** Criar política

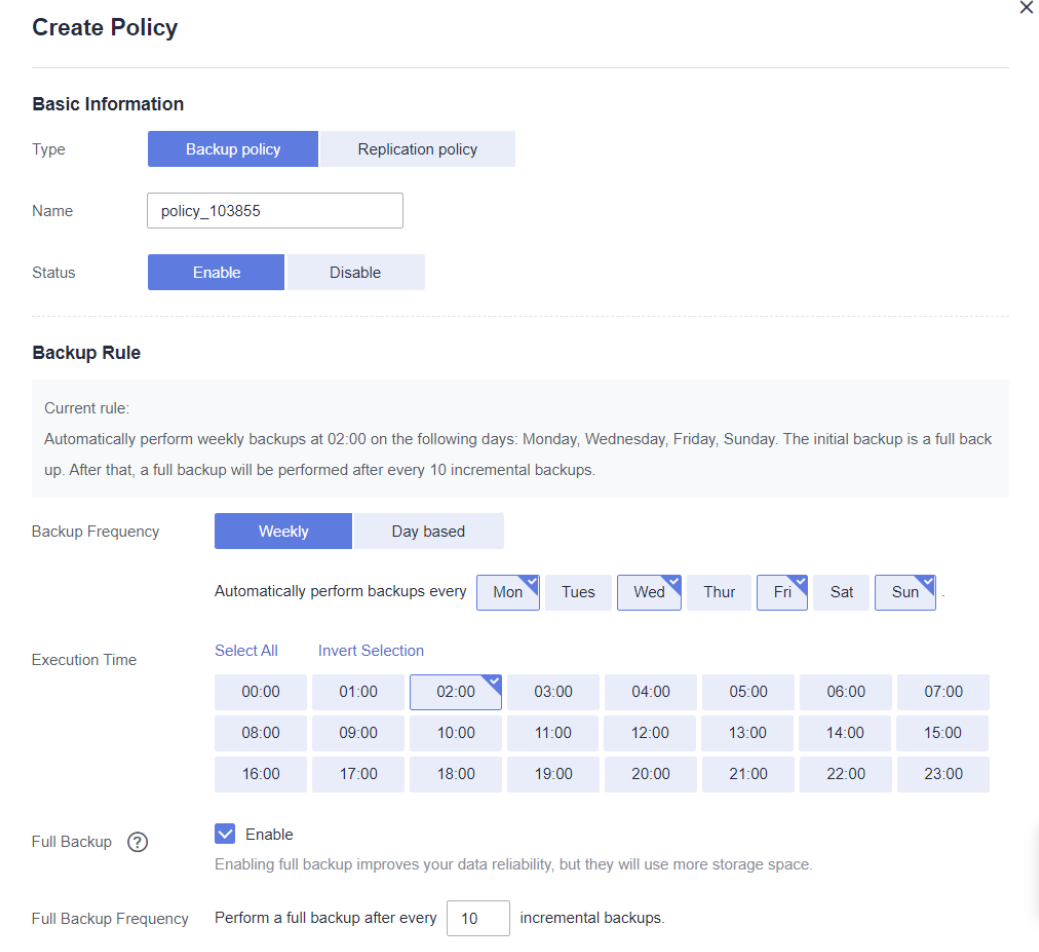

- **Passo 3** Defina parâmetros de política de backup de acordo com a **[Descrição do parâmetro de](https://support.huaweicloud.com/intl/pt-br/usermanual-cbr/cbr_03_0025.html#cbr_03_0025__table18975142115146) [política de backup](https://support.huaweicloud.com/intl/pt-br/usermanual-cbr/cbr_03_0025.html#cbr_03_0025__table18975142115146)**.
- **Passo 4** Selecione **Enable** para **Full Backup** e defina a frequência de backup completo. Em seguida, o sistema verifica automaticamente se a frequência configurada é apropriada. Se a mensagem

mostrar que backups completos não podem ser executados, altere a frequência. Consulte **Figura 3-10**.

#### **Figura 3-10** Configurar backup completo periódico

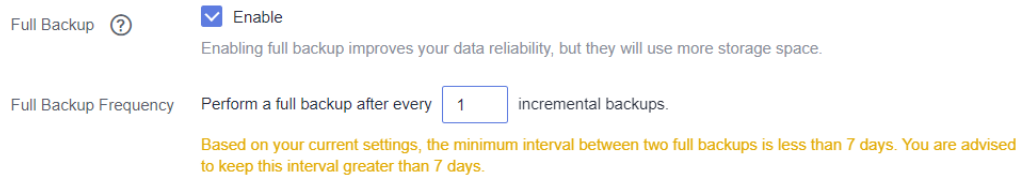

#### **Passo 5** Clique em **OK**.

**Passo 6** Localize o cofre desejado e escolha **More** > **Apply Backup Policy** para aplicar a política criada ao cofre. É possível visualizar a política aplicada na página de detalhes do cofre.

> Depois que a política for aplicada, backups completos periódicos serão executados automaticamente com base na política.

**----Fim**

# **4 Restauração**

# <span id="page-34-0"></span>**4.1 Preciso parar o servidor antes de restaurar dados usando backups?**

O sistema desliga o servidor antes de restaurar os dados do servidor e inicia automaticamente o servidor após a conclusão da restauração.

Se você desmarcar **Start the server immediately after restoration**, precisa iniciar manualmente o servidor após a conclusão da restauração.

## **4.2 Posso usar um backup em disco do sistema para recuperar um ECS?**

Sim. No entanto, antes da recuperação, é necessário desanexar o disco do sistema a ser recuperado do ECS.

Você também pode usar um backup do disco do sistema para criar novos discos. No entanto, os discos recém-criados não podem ser usados como discos do sistema.

# **4.3 Preciso parar o servidor antes de restaurar dados usando backups em disco?**

Sim. Antes de restaurar os dados do disco usando um backup em disco, você deve parar o servidor ao qual o disco está conectado e desconectar o disco do servidor. Depois que os dados do disco forem restaurados, conecte o disco ao servidor e inicie o servidor.

# **4.4 Um servidor pode ser restaurado usando seus backups após ser alterado?**

Sim. Se um servidor tiver sido feito backup e depois alterado, como adicionar, excluir ou expandir discos, seus backups ainda poderão ser usados para restaurar dados. Recomendamos que você faça backup dos dados novamente após a alteração.

<span id="page-35-0"></span>Se você tiver adicionado um disco após o backup e, em seguida, usar backups para restaurar dados, os dados no disco recém-adicionado não serão alterados.

Se você tiver excluído um disco após o backup e, em seguida, usar backups para restaurar dados, os dados no disco excluído não serão restaurados.

Se você tiver alterado o sistema operacional do servidor após o backup e, em seguida, usar um backup de disco do sistema para restaurar o disco do sistema original, a restauração falhará porque o UUID do disco foi alterado.

# **4.5 Um disco pode ser restaurado usando seus backups depois que sua capacidade é expandida?**

Sim. Após a restauração, a capacidade do disco expandido volta à capacidade original antes da expansão. Se pretender utilizar a capacidade adicionada ao disco, terá de anexar o disco restaurado a um servidor, iniciar sessão no servidor e, em seguida, modificar manualmente a configuração do sistema de arquivos. Para obter operações detalhadas, consulte as seções sobre operações pós-expansão em discos no *Guia de usuário do Elastic Volume Service*.

# **4.6 O que fazer se a senha se tornar aleatória depois de usar um backup para restaurar um servidor ou usar uma imagem para criar um servidor?**

Para obter detalhes sobre como redefinir a senha, consulte **[Senhas](https://support.huaweicloud.com/intl/pt-br/usermanual-ecs/ecs_03_0401.html)** no *Guia de usuário do Elastic Cloud Server*.

# **4.7 Que alterações serão feitas no backup original quando usar o backup para restaurar um servidor?**

- Para o Linux:
	- Verifique se existem drivers relacionados ao driver PV. Se sim, excluí-los.
	- Modifique os arquivos de configuração **grub** e **syslinux** para adicionar os parâmetros de inicialização do kernel do sistema operacional e altere o nome da partição do disco para **UUID=***UUID da partição do disco*.
	- Altere os nomes das partições de disco no arquivo **/etc/fstab** para **UUID=***UUID da partição de disco*.
	- Exclua serviços de ferramentas de VMware.
	- Os sistemas operacionais Linux copiam automaticamente o driver interno do VirtIO para initrd ou initramfs.
- Para o Windows:
	- Injete o driver VirtIO off-line para resolver o problema de que o sistema não pode iniciar quando o UVP VMTools não está instalado.

## <span id="page-36-0"></span>**4.8 Como restaurar dados no servidor original para um novo?**

Você pode restaurar os dados no servidor original para um novo servidor de uma das seguintes maneiras:

Método 1:

crie uma imagem usando o backup do servidor original e, em seguida, use a imagem para criar um novo servidor. Para obter detalhes, consulte **[Criação de uma imagem usando](https://support.huaweicloud.com/intl/pt-br/usermanual-cbr/cbr_03_0016.html) [um backup](https://support.huaweicloud.com/intl/pt-br/usermanual-cbr/cbr_03_0016.html)**.

Método 2:

se um novo servidor já tiver sido criado, execute as seguintes etapas:

#### $\Box$  NOTA

A consistência dos dados não é garantida usando o método 2.

a. Faça backup dos discos no servidor original.

Certifique-se de que todos os discos no servidor tenham sido copiados. Para saber como fazer backup de discos do servidor, consulte **[Criação de um backup de disco](https://support.huaweicloud.com/intl/pt-br/qs-cbr/cbr_02_0007.html) [em nuvem](https://support.huaweicloud.com/intl/pt-br/qs-cbr/cbr_02_0007.html)**.

b. Crie novos discos a partir dos backups.

Crie novos discos um a um usando cada backup. Para obter detalhes, consulte **[Criação de disco usando um backup](https://support.huaweicloud.com/intl/pt-br/usermanual-cbr/cbr_03_0017.html)**.

c. Conecte os novos discos ao novo servidor. Para obter detalhes, consulte **[Anexação](https://support.huaweicloud.com/intl/pt-br/qs-evs/evs_01_0036.html) [de um disco não compartilhado](https://support.huaweicloud.com/intl/pt-br/qs-evs/evs_01_0036.html)** ou **[Anexação de um disco compartilhado](https://support.huaweicloud.com/intl/pt-br/qs-evs/evs_01_0037.html)**.

# **4.9 Como restaurar um backup de disco de dados para um disco do sistema?**

Você pode **[usar um backup em disco para criar um novo disco](https://support.huaweicloud.com/intl/pt-br/usermanual-cbr/cbr_03_0017.html)** e **[anexar o novo disco a](https://support.huaweicloud.com/intl/pt-br/qs-evs/evs_01_0036.html) [um servidor](https://support.huaweicloud.com/intl/pt-br/qs-evs/evs_01_0036.html)** Em seguida, copie os dados no disco de dados para o disco do sistema.

# **4.10 Posso usar o CBR para restaurar dados para qualquer ponto quando os dados foram copiados?**

Sim. Você pode fazer o seguinte para verificar isso.

## **Procedimento**

**Passo 1** Efetue logon em um servidor e crie um arquivo chamado **test1**.

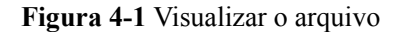

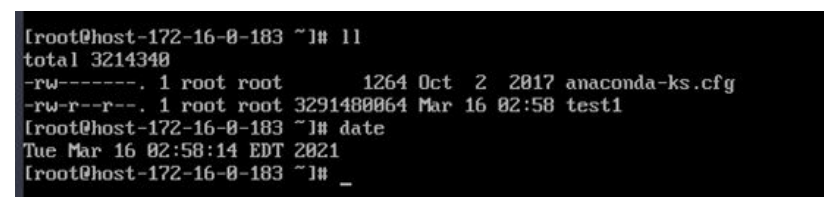

**Passo 2** Faça logon no console do CBR e crie um backup para o servidor.

**Figura 4-2** Criar um backup para o servidor

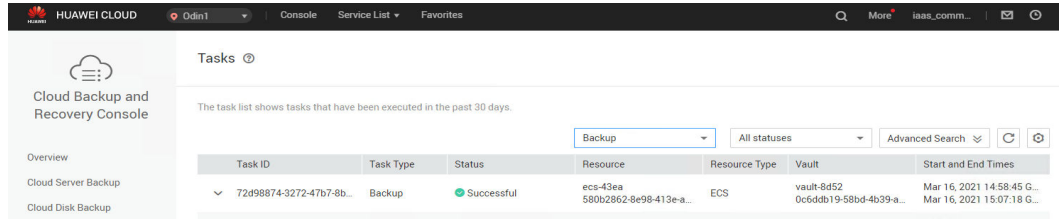

**Passo 3** Faça logon no servidor novamente e exclua o arquivo **test1**.

**Figura 4-3** Excluir o arquivo

```
[root@host-172-16-0-183 "l# rm -rf test1
[root@host-172-16-0-183
                        1#11total 4
-rw-------. 1 root root 1264 Oct 2 2017 anaconda-ks.cfg
[root@host-172-16-0-183 ~]#
```
**Passo 4** No console do CBR, use o backup do servidor criado para restaurar os dados.

**Figura 4-4** Restauração de dados

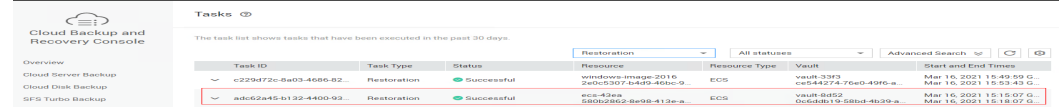

**Passo 5** Efetue logon no servidor e confirme se os dados foram restaurados para o estado em que o backup foi criado.

**Figura 4-5** Confirmar o resultado da restauração

```
[root@host-172-16-0-183 ~]# 11
total 3214340
-rw-------. 1 root root
                              1264 Oct 2 2017 anaconda-ks.cfg
rw-r--r--. 1 root root 3291480064 Mar 16 02:58 test1
[root@host-172-16-0-183 "]# date
Tue Mar 16 03:22:06 EDT 2021
[root@host-172-16-0-183 ~]#
```
**----Fim**

# <span id="page-38-0"></span>**4.11 Posso parar uma tarefa de restauração em andamento?**

Não. Uma tarefa de restauração em andamento não pode ser interrompida.

# **5 Políticas**

# <span id="page-39-0"></span>**5.1 Como configurar o backup automático para um servidor ou disco?**

- 1. Acesse o console de backup e recuperação em nuvem e compre um cofre de backup. É aconselhável definir a capacidade do cofre para pelo menos o dobro da capacidade total dos recursos que você deseja fazer backup.
- 2. Associe recursos ao cofre durante ou após a compra.
- 3. Vá para a página **Policies** para configurar uma política de backup. Você é aconselhado a definir o tempo de execução de backup em horários fora de pico, por exemplo, no início da manhã. Defina a regra de retenção de backup conforme necessário. Se a capacidade do cofre for pequena, defina um valor pequeno para o número de backups a serem mantidos ou para os dias em que os backups serão mantidos. A regra de retenção não se aplica a backups manuais.
- 4. Aplique a política que você definiu ao cofre. O sistema, então, fará backup dos recursos associados ao cofre no horário especificado e retém os backups com base na regra de retenção.

# **5.2 Por que a regra de retenção não entra em vigor depois de ser alterada?**

Há os seguintes cenários para uma alteração de regra de retenção:

## **Tipo de regra inalterado, somente com uma nova quantidade de backup configurada**

A nova política entrará em vigor para os backups gerados com base na política antiga. Depois que um backup é gerado, independentemente de um backup automático ou manual, o sistema verifica e usa a regra de retenção mais recente.

Exemplo: um usuário tem um cofre associado a um disco. Às 10:00 a.m. na segunda-feira, o usuário aplica uma política de backup ao cofre, com base na qual uma tarefa de backup será executada às 02:00 a.m. todos os dias e serão mantidos os três backups mais recentes. Às

10:00 a.m. na quinta-feira, três backups são mantidos. Em seguida, o usuário altera o número de backups mantidos de três para um, e a nova política entra em vigor imediatamente. Se o usuário então realizar backups manuais ou aguardar até que o sistema crie automaticamente um backup às 02:00 a.m. na sexta-feira, o sistema verificará e usará a regra de retenção mais recente após a conclusão da tarefa de backup. Nesse caso, apenas um backup mais recente será mantido. Os backups manuais não são afetados pelas políticas, portanto, não serão excluídos.

## **Tipo de regra alterado de quantidade de backup para período de tempo/ permanente**

A nova política terá efeito somente para os novos backups gerados. Os backups gerados com base na política antiga não serão excluídos automaticamente

Exemplo: um usuário tem um cofre associado a um disco. Às 10:00 a.m. na segunda-feira, o usuário aplica uma política de backup ao cofre, com base na qual uma tarefa de backup será executada às 02:00 a.m. todos os dias e serão mantidos os três backups mais recentes. Às 10:00 a.m. na quinta-feira, três backups são mantidos. Em seguida, o usuário altera o tipo de regra de retenção da quantidade de backup para o período e define a retenção dos backups do último mês. A nova política entra em vigor imediatamente. Se o usuário então realizar backups manuais ou aguardar até que o sistema crie automaticamente um backup às 02:00 a.m. na sexta-feira, o sistema verificará e usará a regra de retenção mais recente após a conclusão da tarefa de backup. Os três backups gerados com base na política antiga ainda existem (o número de backups não excede a quantidade definida na regra de retenção antiga). Eles não serão excluídos automaticamente e precisam ser excluídos manualmente, se necessário. Os backups gerados com base na nova política serão mantidos com base na nova regra de retenção.

## **Tipo de regra alterado de período para período/permanente**

A nova política terá efeito somente para os novos backups gerados. Os backups gerados com base na política antiga serão mantidos com base na política antiga.

Exemplo: um usuário tem um cofre associado a um disco. Às 10:00 a.m. do dia 5 de agosto, o usuário aplica uma política de backup ao cofre, com base na qual uma tarefa de backup será executada às 02:00 a.m. todos os dias e os backups gerados a partir do último mês serão mantidos. Às 10:00 a.m. do dia 8 de agosto, três backups são mantidos. Em seguida, o usuário altera o tempo de retenção do backup do último mês para os últimos três meses. Às 02:00 a.m. do dia 6 de setembro, o backup gerado no dia 6 de agosto com base na política antiga será excluído. O backup gerado no dia 9 de agosto será excluído dois meses depois com base na nova política.

## **Tipo de regra alterado do período para a quantidade de backup**

Tanto a política antiga como a nova entrarão em vigor para os backups gerados com base na política antiga.

#### **Nova política entrando em vigor para backups antigos**

Exemplo: um usuário tem um cofre associado a um disco. Às 10:00 a.m. do dia 5 de agosto, o usuário aplica uma política de backup ao cofre, com base na qual uma tarefa de backup será executada às 02:00 a.m. todos os dias e os backups gerados a partir do último mês serão mantidos. Às 10:00 a.m. do dia 8 de agosto, três backups são mantidos. Em seguida, o usuário altera o tipo de regra de retenção do período para a quantidade de backup e define para reter

<span id="page-41-0"></span>os sete backups mais recentes. Às 10:00 a.m. do dia 15 de agosto, serão mantidos os backups gerados nos dias 9, 10, 11, 12, 13, 14 e 15 de agosto. Os backups gerados nos dias 6, 7 e 8 de agosto foram excluídos com base na nova política.

#### **Política antiga entra em vigor para backups antigos**

Exemplo: um usuário tem um cofre associado a um disco. Às 10:00 a.m. do 5 de agosto, o usuário aplica uma política de backup ao cofre, com base na qual uma tarefa de backup será executada às 02:00 a.m. todos os dias e os backups gerados nos últimos três dias serão mantidos. Às 10:00 a.m. do dia 8 de agosto, três backups são mantidos. Em seguida, o usuário altera o tipo de regra de retenção do período para a quantidade de backup e define para reter os sete backups mais recentes. Às 10:00 a.m. do dia 10 de agosto, serão mantidos os backups gerados nos dias 8, 9 e 10 de agosto. Os backups gerados nos dias 6 e 7 de agosto foram excluídos com base na política antiga.

## **5.3 Como fazer backup de vários recursos por vez?**

- 1. Faça logon no console do CBR e clique em **Cloud Server Backups** ou **Cloud Disk Backups** no painel de navegação esquerdo. Na página exibida, compre um cofre de backup. Recomenda-se que a capacidade do cofre seja pelo menos duas vezes o tamanho total dos recursos a serem copiados.
- 2. Associe recursos ao cofre durante ou após a compra.
- 3. Depois que os recursos forem associados, escolha **More** > **Perform Backup** na coluna **Operation** do cofre de destino. Você pode fazer backup manualmente de dois ou mais recursos por vez.

Alternativamente, você pode definir uma política de backup para o cofre. Dessa forma, o sistema fará backup automaticamente dos recursos associados no horário agendado.

## **5.4 Como manter meus backups permanentemente?**

## **Backups manuais**

Você pode manter permanentemente os backups criados manualmente, desde que não os exclua e o saldo da sua conta seja suficiente.

## **Backup automáticos**

Para manter backups gerados automaticamente permanentemente, defina **Retention Rule** como **Permanent** ou defina o período de retenção como **99999** dias e verifique se o saldo da sua conta é suficiente.

## **5.5 Como cancelar o backup automático ou a replicação automática?**

Para cancelar o backup automático ou a replicação automática, remova a política do cofre ou desative a política.

## <span id="page-42-0"></span>**5.6 Como fazer com que o sistema exclua automaticamente os backups que não preciso mais?**

- 1. Faça logon no console do CBR e compre um cofre de backup. Defina uma capacidade do cofre apropriada referindo-se a **[Qual o tamanho de um cofre que preciso?](#page-15-0)**.
- 2. Associe recursos ao cofre durante ou após a compra.
- 3. Vá para a página **Policies** para configurar uma política de backup. Você é aconselhado a definir o tempo de execução de backup em horários fora de pico, por exemplo, no início da manhã. Defina a regra de retenção de backup conforme necessário. Se a capacidade do cofre for pequena, defina um valor pequeno para o número de backups a serem mantidos ou para os dias em que os backups serão mantidos. Verifique se o cofre tem espaço suficiente para manter todos os backups gerados automaticamente com base nas políticas antes que a regra de retenção entre em vigor. Ou, o backup automático falhará e a regra de retenção baseada em quantidade poderá não ter efeito. As regras de retenção não são aplicadas a backups manuais.
- 4. Aplique a política de backup ao seu cofre. O sistema fará backup dos recursos associados ao cofre no horário especificado e manterá backups com base na regra de retenção.

# **5.7 Por que meus backups não são excluídos com base na regra de retenção?**

- 1. A política aplicada ao cofre não está ativada. Vá para a página **Policies** para ativar a política.
- 2. A regra de retenção da política foi alterada durante a execução do backup. Para mais detalhes, consulte **[Por que a regra de retenção não entra em vigor depois de ser](#page-39-0) [alterada?](#page-39-0)**

# **6 Optimização**

# <span id="page-43-0"></span>**6.1 Quais são os problemas comuns durante a instalação do Cloud-Init?**

Recomendamos que você instale o Cloud-Init após a restauração para garantir que o novo servidor restaurado usando backups ofereça suporte a configurações personalizadas.

Para instalar o Cloud-Init, consulte **[Instalação do Cloud-Init](https://support.huaweicloud.com/intl/pt-br/usermanual-ims/pt-br_topic_0030730603.html)**.

Para configurar o Cloud-Init, consulte **[Configuração do Cloud-Init](https://support.huaweicloud.com/intl/pt-br/usermanual-ims/ims_01_0407.html)**.

Esta seção ilustra as perguntas frequentes encontradas ao instalar o Cloud-Init e suas soluções.

## **Ubuntu 16.04/CentOS 7: falhou ao definir a inicialização automática do Cloud-Init**

Sintoma

Depois que o Cloud-Init for instalado, execute o seguinte comando para definir a inicialização automática do Cloud-Init:

**systemctl enable cloud-init-local.service cloud-init.service cloud-config.service cloud-final.service**

Informação semelhante à seguinte foi exibida:

**Figura 6-1** Falhou ao definir a inicialização automática do Cloud-Init

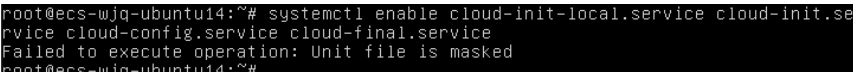

- Solução
	- a. Execute o seguinte comando:

**systemctl unmask cloud-init-local.service cloud-init.service cloud-config.service cloud-final.service**

b. Execute os seguintes comandos para definir a inicialização automática novamente: **systemctl enable cloud-init-local.service cloud-init.service cloud-config.service cloud-final.service**

c. Execute os seguintes comandos para verificar o status do Cloud-Init:

**systemctl status cloud-init-local.service cloud-init.service cloud-config.service cloud-final.service**

Conforme mostrado nas figuras a seguir, **failed** é exibido e todos os serviços estão no estado **inactive**.

Isso ocorre porque o endereço que o sistema usa para acessar o Cloud-Init é redirecionado para **/usr/bin/**, mas o caminho de instalação real é **/usr/local/bin**.

**Figura 6-2** Verificar o status do Cloud-Init

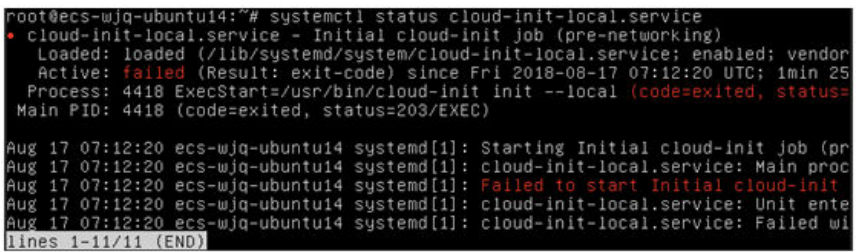

**Figura 6-3** Verificar o status do Cloud-Init

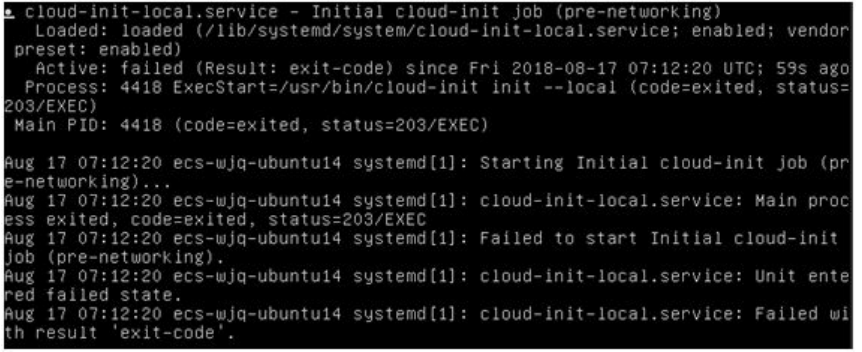

d. Execute o comando **cp /usr/local/cloud-init /usr/bin/** para copiar o arquivo **cloudinit** para o diretório **usr/bin** e execute o seguinte comando para reiniciar o Cloud-Init:

# **systemctl restart cloud-init-local.service cloud-init.service cloudconfig.service cloud-final.service**

**Figura 6-4** Reiniciar o Cloud-Init

|     |  |                     | tus cloud-init-local.service<br>Main PID: 4491 (code=exited, status=0/SUCCESS) | root@ecs-wjq-ubuntu14:"# systemctl start cloud-init-local.service; systemctl sta<br>cloud-init-local.service - Initial cloud-init job (pre-networking)<br>Loaded: loaded (/lib/systemd/system/cloud-init-local.service; enabled; vendor<br>Active: active (exited) since Fri 2018-08-17 07:18:01 UTC; 4ms ago<br>Process: 4491 ExecStart=/usr/bin/cloud-init init --local (code=exited, status= |  |
|-----|--|---------------------|--------------------------------------------------------------------------------|----------------------------------------------------------------------------------------------------|--|
|     |  |                     |                                                                                | Aug 17 07:18:01 ecs-wjq-ubuntu14 cloud-init[4491]: [CLOUDINIT] util.pu[DEBUG]: R                                                                                                    |  |
|     |  |                     |                                                                                | Aug 17 07:18:01 ecs-wig-ubuntu14 cloud-init[4491]: [CLOUDINIT] util.pu[DEBUG]: R                                                                                                    |  |
|     |  |                     |                                                                                | Aug 17 07:18:01 ecs-wjq-ubuntu14 cloud-init[4491]: [CLOUDINIT] __init__.py[DEBUG]                                                                                                    |  |
|     |  |                     |                                                                                | Aug 17 07:18:01 ecs-wjq-ubuntu14 cloud-init[4491]: [CLOUDINIT] util.pu[DEBUG]: R                                                                                                    |  |
|     |  |                     |                                                                                | Aug 17 07:18:01 ecs-wig-ubuntu14 cloud-init[4491]: [CLOUDINIT] util.pu[DEBUG]: R                                                                                                    |  |
|     |  |                     |                                                                                | Aug 17 07:18:01 ecs-wjq-ubuntu14 cloud-init[4491]: [CLOUDINIT] util.py[DEBUG]: F                                                                                                    |  |
|     |  |                     |                                                                                | Aug 17 07:18:01 ecs-wjq-ubuntu14 cloud-init[4491]: [CLOUDINIT] cloud-init[DEBUG]                                                                                                    |  |
|     |  |                     |                                                                                | Aug 17 07:18:01 ecs-wig-ubuntu14 cloud-init[4491]: [CLOUDINIT] util.pu[DEBUG]: R                                                                                                    |  |
|     |  |                     |                                                                                | Aug 17 07:18:01 ecs-wjq-ubuntu14 cloud-init[4491]: [CLOUDINIT] util.py[DEBUG]: R                                                                                                    |  |
| Aug |  |                     |                                                                                | 17 07:18:01 ecs-wjq-ubuntu14 cloud-init[4491]: [CLOUDINIT] util.pu[DEBUG]: c                                                                                                    |  |
|     |  | lines 1-16/16 (END) |                                                                                |                                                                                                    |  |

e. Execute os seguintes comandos para verificar o status do Cloud-Init:

**systemctl status cloud-init-local.service cloud-init.service cloud-config.service cloud-final.service**

## **Ubuntu14.04: chkconfig e systemctl não instalados**

Sintoma

O chkconfig não está instalado.

Solução

Execute os seguintes comandos para instalar o chkconfig:

# **apt-get update**

#### # **apt-get install sysv-rc-conf**

#### # **cp /usr/sbin/sysv-rc-conf /usr/sbin/chkconfig**

Após a conclusão da instalação, execute o seguinte comando para consultar a versão do Cloud-Init:

#### **cloud-init -v**

Informação semelhante à seguinte foi exibida:

-bash:/usr/bin/cloud-init:not found this command

Solução: execute o seguinte comando para copiar o arquivo **cloud-init** para o diretório **usr/bin**:

# **cp /usr/local/bin/cloud-init /usr/bin**/

## **Debian 9.5: falhou ao consultar a versão do Cloud-Init e definir a inicialização automática**

1. Depois que o Cloud-Init for instalado, execute o seguinte comando para consultar sua versão:

#### **cloud-init -v**

Informação semelhante à seguinte foi exibida:

-bash:/usr/bin/cloud-init:not found this command

Solução: execute o comando **# cp /usr/local/bin/cloud-init /usr/bin/** para copiar o arquivo **cloud-init** para o diretório **usr/bin**.

2. Execute o comando **cloud-init init --local**.

Informação semelhante à seguinte foi exibida:

**Figura 6-5** As informações retornadas quando a inicialização automática do Cloud-Init é definida com êxito

talled!"<br>Aug 2018 02:31:45 +0000. Up 704.40 seconds<br>init"

Análise de causa: a compilação falha porque a coleção do compilador GNU (GCC) não está instalada.

Solução

Depois que a GCC for instalada, execute o seguinte comando para instalar o Cloud-Init:

**yum -y install gcc**

3. Depois que o Cloud-Init for instalado, execute o seguinte comando para definir a inicialização automática do Cloud-Init:

#### **systemctl enable cloud-init-local.service cloud-init.service cloud-config.service cloud-final.service**

Informação semelhante à seguinte foi exibida:

**Figura 6-6** Falhou ao definir a inicialização automática do Cloud-Init Failed to enable unit: Unit file /etc/systemd/system/cloud-init-local.service is masked.

Solução

a. Execute o seguinte comando:

# **systemctl unmask cloud-init-local.service cloud-init.service cloudconfig.service cloud-final.service**

b. Execute os seguintes comandos para definir a inicialização automática novamente:

# **systemctl enable cloud-init-local.service cloud-init.service cloudconfig.service cloud-final.service**

c. Execute o seguinte comando para reiniciar o Cloud-Init:

#### # **systemctl restart cloud-init-local.service cloud-init.service cloudconfig.service cloud-final.service**

Execute o comando **systemctl status** status para verificar o status do Cloud-Init. Informação semelhante à seguinte foi exibida:

#### **Figura 6-7** Verificar o status do Cloud-Init

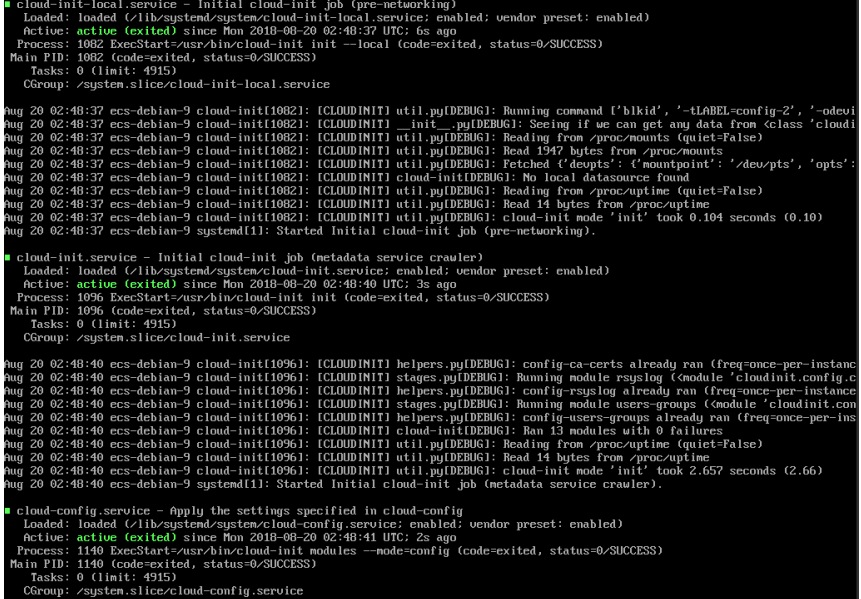

## **CentOS 7/Fedora 28: compilador C necessário não instalado**

Sintoma

Depois que o Cloud-Init for instalado, execute o seguinte comando:

#### **cloud-init init --local**

As seguintes informações são exibidas:

```
/usr/lib/python2.5/site-packages/Cheetah/Compiler.py:1532: UserWarning: 
You don't have the C version of NameMapper installed! I'm disabling Cheetah's
useStackFrames option as it is painfully slow with the Python version of 
NameMapper. You should get a copy of Cheetah with the compiled C version of 
NameMapper.
  "\nYou don't have the C version of NameMapper installed!
```
<span id="page-47-0"></span>Causa possível

Este alarme é gerado porque a versão C do NameMapper precisa ser compilada ao instalar o Cloud-Init. No entanto, a GCC não está instalada no sistema e a compilação não pode ser realizada. Como resultado, a versão C do NameMapper está ausente.

Solução

Execute o seguinte comando para instalar a GCC:

**yum -y install gcc**

Reinstale o Cloud-Init.

## **CentOS 7/Fedora: falhou ao usar a nova senha para fazer logon no servidor criado de um backup após a instalação do Cloud-Init com êxito**

Sintoma

Depois que o Cloud-Init é instalado, a nova senha não pode ser usada para iniciar o novo servidor. Após fazer logon no servidor usando a senha antiga, você descobre que a NIC não foi iniciada.

**Figura 6-8** NIC não iniciada

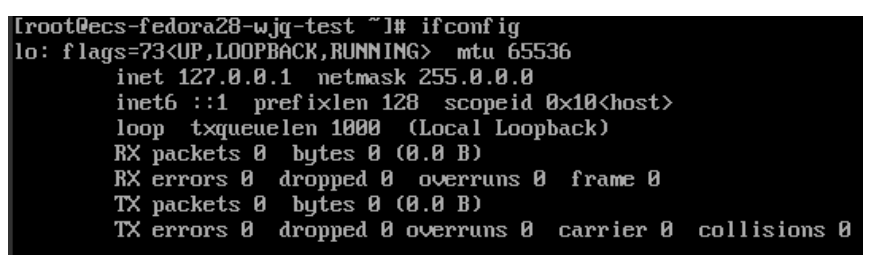

Solução

Faça logon no servidor, abra o arquivo de configuração DHCP **/etc/sysconfig/networkscripts/ifcfg-eth***X* e comente **HWADDR**.

# **6.2 O que fazer se a injeção da chave ou senha usando o Cloud-Init falhar após a instalação do NetworkManager?**

Uma das principais causas é que a versão do Cloud-Init é incompatível com a do NetworkManager. No Debian 9.0 e versões posteriores, o NetworkManager é incompatível com o Cloud-Init 0.7.9.

**Solução**

Desinstale a versão atual do Cloud-Init e instale o Cloud-Init 0.7.6 ou uma versão anterior.

Para obter detalhes, consulte **[Instalação do Cloud-Init](https://support.huaweicloud.com/intl/pt-br/usermanual-ims/pt-br_topic_0030730603.html)**.

# **6.3 O que o Cloud-Init pode fazer?**

O Cloud-Init inicializa configurações personalizadas especificadas, como o nome do host, a chave e os dados do usuário, de um servidor recém-criado.

## **Métodos de instalação**

Se você restaurou um servidor usando um backup, é recomendável instalar o Cloud-Init ou o Cloudbase-Init no servidor.

- l Para sistemas operacionais Windows, baixe e instale o Cloudbase-Init. Para obter detalhes, consulte **[Instalação e configuração do Cloudbase-Init](https://support.huaweicloud.com/intl/pt-br/usermanual-ims/pt-br_topic_0030730602.html)**.
- l Para sistemas operacionais Linux, baixe e instale o Cloud-Init. Para instalar o Cloud-init, consulte **[Instalação do Cloud-Init](https://support.huaweicloud.com/intl/pt-br/usermanual-ims/pt-br_topic_0030730603.html)**. Para configurar o Cloud-Init, consulte **[Configuração do Cloud-Init](https://support.huaweicloud.com/intl/pt-br/usermanual-ims/ims_01_0407.html)**.

# **7 Outros**

# <span id="page-49-0"></span>**7.1 Existe uma cota para cofres do CBR?**

Não. Você pode criar quantos cofres forem necessários.

## **7.2 Posso mesclar meus cofres?**

Não. Os cofres não podem ser mesclados.

# **7.3 Como excluir um backup que foi usado para criar uma imagem enquanto mantém a imagem?**

Use a imagem para criar um servidor e o servidor para criar outra imagem. Exclua a imagem original e, em seguida, você pode excluir o backup.

# **7.4 O que fazer se a capacidade do cofre não for suficiente?**

Se a capacidade de armazenamento de um cofre for usada, o sistema não continuará a fazer backup de seus recursos. Novos backups nunca substituirão backups anteriores. Tome as seguintes medidas quando a capacidade de armazenamento do seu cofre não for suficiente:

- 1. Localize o cofre de destino e exclua backups indesejados seguindo as instruções em **[Exclusão de um backup](https://support.huaweicloud.com/intl/pt-br/usermanual-cbr/cbr_03_0015.html)**.
- 2. Se você deseja manter os backups gerados, expanda a capacidade do cofre. Para obter detalhes, consulte **[Expansão da capacidade do cofre](https://support.huaweicloud.com/intl/pt-br/usermanual-cbr/cbr_03_0006.html)**.
- 3. Se uma política de backup tiver sido aplicada ao cofre, desative a política de backup ou remova a política do cofre. Para desativar a política, consulte **[Modificação de uma](https://support.huaweicloud.com/intl/pt-br/usermanual-cbr/cbr_03_0027.html) [política](https://support.huaweicloud.com/intl/pt-br/usermanual-cbr/cbr_03_0027.html)**. Para remover a política, consulte **[Remoção de uma política de um cofre](https://support.huaweicloud.com/intl/pt-br/usermanual-cbr/cbr_03_0030.html)**. Em seguida, o backup automático é desativado e a capacidade de armazenamento do cofre não será alterada. Como alternativa, você pode prolongar o intervalo de backup automático ou reduzir o número de backups a serem retidos editando a política de backup ou reduzir o número de servidores associados ao cofre.

# <span id="page-50-0"></span>**7.5 O backup continuará se o uso de um cofre atingir o limite superior?**

Se o uso de um cofre acabou de atingir o limite superior ou ainda não atingiu, mas sua capacidade restante é insuficiente para o próximo backup, o backup ainda pode ser executado uma vez.

No entanto, o backup é interrompido quando o uso do cofre excede o limite superior.

# **7.6 Posso exportar dados de backup de disco para outro servidor?**

Você pode exportar dados de backup de disco criando um novo disco usando um backup em disco e, em seguida, anexando o novo disco a um servidor.

# **7.7 Como reduzir a capacidade do meu cofre?**

Você pode reduzir diretamente a capacidade do cofre no console. Apenas os cofres de pagamento por uso podem ter sua capacidade reduzida atualmente.

No console do CBR, localize o cofre de destino e escolha **More** > **Reduce Capacity** na coluna **Operation**. Certifique-se de que a nova capacidade seja maior ou igual à capacidade usada.

# **7.8 Por que preciso de um cofre para aceitar a imagem compartilhada comigo?**

Antes de aceitar uma imagem compartilhada do ECS inteiro, você precisa de um cofre para armazenar a imagem. Posteriormente, esse cofre é usado para armazenar os ECSs provisionados.

Uma imagem de ECS inteiro aceita não ocupa o espaço do cofre. Não apague este cofre. Ou, os ECSs não serão provisionados usando a imagem aceita.

# **7.9 Posso baixar dados de backup para um PC local?**

Não. Os dados de backup do CBR não podem ser baixados para um PC local.

# **7.10 Como copiar dados de disco para outra conta?**

Se duas contas estiverem na mesma região, você poderá usar o compartilhamento de backup do CBR para copiar dados do disco para outra conta. Para obter detalhes, consulte **[Compartilhamento de um backup](https://support.huaweicloud.com/intl/pt-br/usermanual-cbr/cbr_03_0014.html)**. O compartilhamento de backup entre regiões não é suportado no momento.

## <span id="page-51-0"></span>**7.11 O que fazer se receber um e-mail ou uma mensagem SMS indicando uma falha de backup?**

Se você receber uma mensagem de e-mail ou SMS, uma tarefa de backup falhou em um ou mais cofres em uma região.

Há um atraso no envio de e-mails ou mensagens SMS. Você receberá a notificação no dia seguinte após a falha do backup. Se você já lidou com o problema de capacidade (expandir a capacidade ou tomar outras medidas) e confirmou que a capacidade do cofre é normal, simplesmente ignore a mensagem de e-mail e SMS.

Faça logon no console do CBR, vá para a região mencionada na notificação e verifique se há cofres cujas barras de progresso na coluna **Vault Capacity** são exibidas em vermelho. Se sim, tome as medidas mencionadas em **[O que fazer se a capacidade do cofre não for suficiente?](https://support.huaweicloud.com/intl/pt-br/cbr_faq/cbr_06_0046.html)**